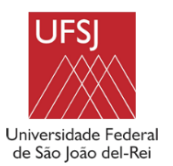

**UNIVERSIDADE FEDERAL DE SÃO JOÃO DEL-REI – UFSJ CAMPUS CENTRO-OESTE DONA LINDU – CCO NÚCLEO DE ENSINO E PESQUISA EM FARMÁCIA CLÍNICA (NEPEFAC)**

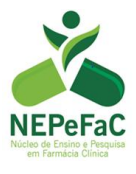

# **MANUAL DO ORIENTANDO**

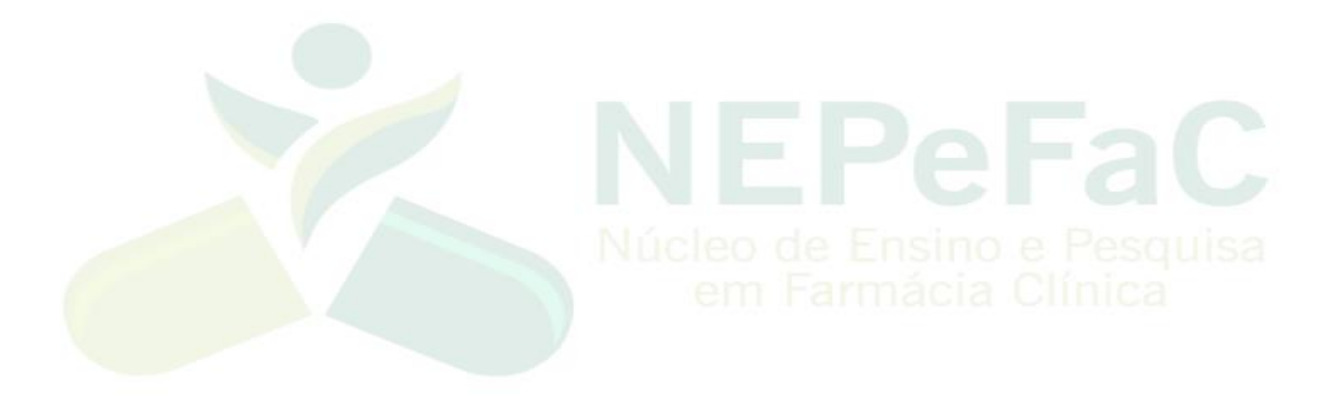

Prof. Dr. André Oliveira Baldoni

Profa. Dra. Cristina Sanches

Profa. Dra. Mariana Linhares Pereira

Divinópolis 2020

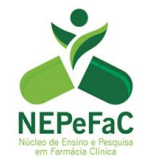

# **Sumário**

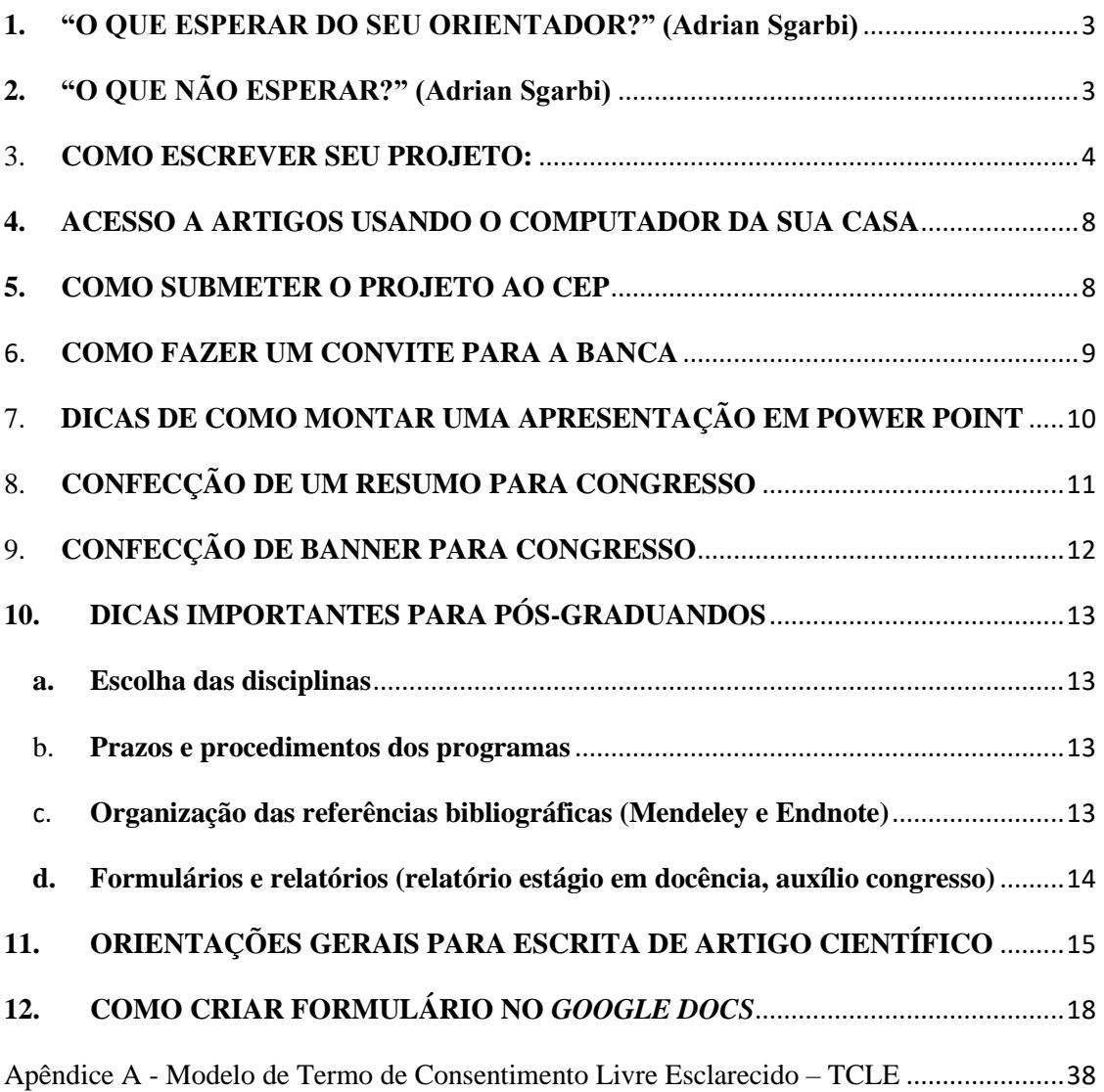

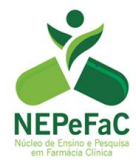

# <span id="page-2-0"></span>**1. "O QUE ESPERAR DO SEU ORIENTADOR?" (Adrian Sgarbi)**

O seu orientador irá lhe auxiliar nas seguintes tarefas durante o processo de orientação:

- Instruir na delimitação do tema com conselhos e técnicas de pesquisa;
- Conversar sobre referências bibliográficas importantes;
- Agendar encontros para tratar dos avanços do trabalho científico;
- Organizar encontros com o mínimo de interrupções externas;
- Fazer a leitura criteriosa do seu trabalho científico, apontando os direcionamentos necessários;
- Opinar de forma franca sobre a qualidade de seu trabalho e informar como melhorá-lo;
- Estabelecer objetivos e prazos;
- Explicar o ritual de defesa no seu devido tempo;

# <span id="page-2-1"></span>**2. "O QUE NÃO ESPERAR?" (Adrian Sgarbi)**

Não espere que seu orientador:

- Responda a todas as suas perguntas;
- Resolva os seus problemas com algum professor;
- Tenha a responsabilidade de lembrar a você os prazos que você deve cumprir;
- Trabalhe sábado, domingo, feriados ou nas férias nos seus afazeres;
- Considere uma emergência sua como se fosse uma emergência dele;
- Fique satisfeito ao receber seus rascunhos ao invés de textos coerentes (Envie o texto apenas quando tiver a melhor versão do trabalho);
- Fique satisfeito ao notar que você não segue suas instruções de pesquisa;
- Espere por você para os encontros de discussão;
- Seja o revisor do seu texto (faça revisão antes de enviar para o orientador).

Essas "orientações" foram retiradas da página "PESQUISATEC BLOG", escritas por Adrian Sgarbi, disponíveis em: http://pesquisatec.com/new-blog/2013/5/31/o-queesperar-e-o-que-no-esperar-de-um-orientador.

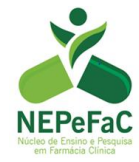

#### <span id="page-3-0"></span>3. **COMO ESCREVER SEU PROJETO**

Normalmente o seu projeto de pesquisa deverá contar com os seguintes itens:

- 1. Introdução
- 2. Referencial teórico
- 3. Objetivos gerais e específicos
- 4. Materiais e métodos
- 5. Resultados Esperados
- 6. Riscos e Benefícios
- 7. Cronograma
- 8. Referências

### **1) INTRODUÇÃO**

Esta é uma seção importante, pois, situa o leitor quanto à importância do assunto e ainda destaca lacunas de conhecimento, com revisão da literatura (referências antigas e atuais). A seguir são descritos alguns itens importantes sobre a introdução:

• **Contextualização do tema:** Demonstre a importância do tema;

• *Gap* **no conhecimento (Lacuna existente na literatura):** Questões ainda não respondidas pela literatura, limitações dos dados existentes (Venda o seu peixe"!);

• **Demonstre o estado da arte:** Procure evidências recentes (Pubmed, Science Direct, Scielo...). A introdução não deve ser recheada apenas de aspectos conceituais, ela deve mostrado estado da arte do assunto, deve justificar a importância do estudo.

• **Importância do seu estudo:** para a saúde pública e para evolução da ciência.

• **Fluxo de informações:** O assunto da introdução deve afunilado do mais geral para o mais específico. Ex. endereço de alguém: País > Estado > Cidade > Bairro > Rua > Casa.

**2) REFERENCIAL TEÓRICO:** O referencial teórico do seu projeto deve ser breve (cerca de 10 páginas). A seção de referencial é dividida em tópicos ou subtítulos contendo os temas mais importantes a serem abordados sobre sua pesquisa. Procure evidências primordiais sobre o tema, e também busque evidências recentes (Pubmed, Science Direct, Scielo...).

> Divinópolis-MG 2020

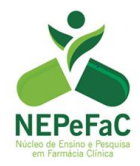

# **3) OBJETIVOS GERAL E ESPECÍFICOS:**

**-** Devem ser claros. Qual(is) a(s) sua(s) pergunta(s)? Coloque os verbos no infinitivo (Ex. Avaliar/Analisar/ Estimar).

**-** Não precisa colocar o local e como o estudo será feito no objetivo (Isso é método!).

# **4) MATERIAIS E MÉTODOS:**

Descreva na ordem cronológica:

Nesta seção é necessário a descrição detalhada da forma como o projeto será realizado passo a passo do trabalho (receita de bolo). É importante começar com o que você fará primeiro e sempre terminar com o que fará por último.

### **4.1.Afinal quais são os objetivos da seção materiais e métodos?**

Proporcionar toda informação necessária de modo que:

- O leitor entenda o que será feito para obter os resultados de seu estudo;
- Outros pesquisadores possam repetir o seu estudo;
- O seu estudo só é de fato validado pela comunidade científica quando ele pode ser reproduzido.

#### **4.2. Como deve ser a organização e sequência de ideias?**

- Descreva sobre o Local e população do estudo;
	- o Descreva a cidade (Ex. Divinópolis-MG);
	- o Descreva a unidade de saúde (Ex. ESF Belvedere);
	- o Descreva qual população será estudada (Idosos/crianças/mulheres);
	- o Deixe claro os critérios de inclusão e exclusão;
	- o Amostragem do estudo
- Delineamento do estudo (Ex. Estudo de Coorte, caso-controle, transversal);
- Forma de identificação e recrutamento dos participantes da pesquisa;
- Protocolo da pesquisa (Como a entrevista ou intervenção será realizada);
- Descreva os instrumentos a serem utilizados (Questionários);
- Descreva as variáveis de interesse a serem coletadas, identificando a variável resposta das variáveis explicativas;

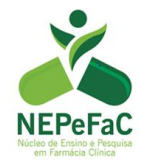

- Como a análise dos dados será realizada;
- Descreva sobre as questões éticas do estudo.

I. Comece com o que você fez primeiro...  **Observação:** Todos os métodos descritos devem gerar algum resultado, e todos os resultados esperados devem ser obtidos através de algum dos métodos descritos.

**5) RESULTADOS ESPERADOS:** Baseado em evidências científicas recentes relacionadas ao seu tema de estudo, você deverá escrever um ou dois parágrafos sobre os resultados esperados e como tais resultados serão importantes (para a saúde pública ou a evolução da ciência, por exemplo).

### **6) RISCOS E BENEFÍCIOS (em caso de pesquisa desenvolvida de seres humanos):**

Toda pesquisa oferece risco para o participante. Isso é uma premissa d Resolução 466 de 2012 do Conselho Nacional de Saúde. Você deve elencar os riscos de que os participantes de sua pesquisa estarão expostos e quais alternativas você utilizará para minimizar ao máximo tais riscos. Deve demonstrar quais os benefícios sua pesquisa trará para os participantes para a sociedade ou a ciência, elucidando que os benefícios superam os possíveis riscos.

**7) CRONOGRAMA:** Confeccione uma tabela ou quadro que mostre etapas a serem desenvolvidas em seu projeto e as datas esperadas de início e de finalização de cada etapa, como no exemplo a seguir.

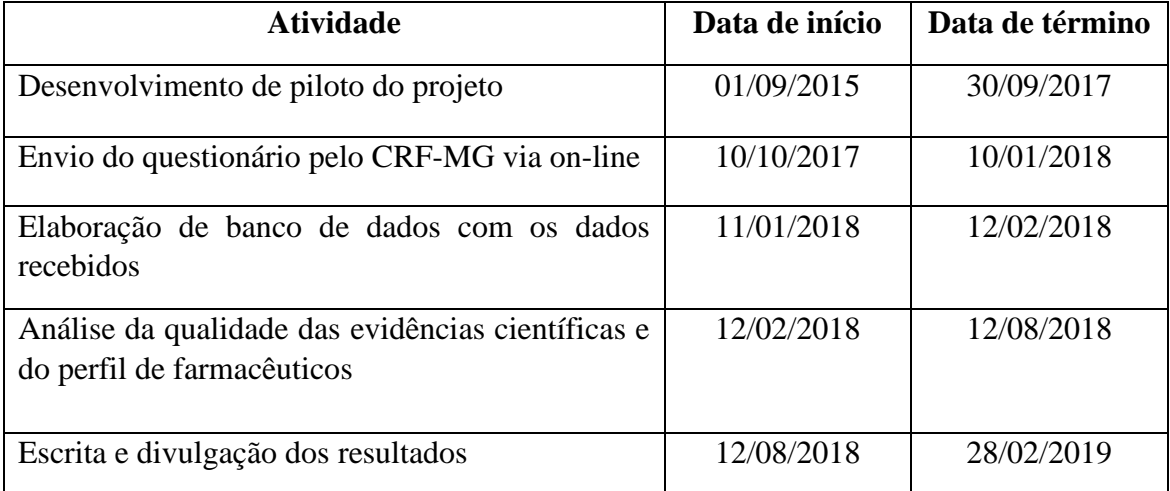

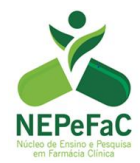

### **8) REFERÊNCIAS**

Nesta seção é essencial que sejam feitas revisões estruturadas, baseadas nas melhores evidências científicas existentes sobre o assunto. Para as citações e referências pode utilizar as normas da Associação Brasileira de Normas Técnicas (ABNT) ou Vancouver (padronize uma ou outra). Cuidado com padronização das referências: se não segue normas, sinal de descuido com o trabalho! Use sempre um gerenciador de referências bibliográficas, como Mendeley, isso economizará muito seu tempo nas etapas futuras do seu projeto. Peça a um colega do grupo para lhe orientar sobre este gerenciador.

#### **8.1 Modelo de citação no texto (ABNT)**

• Ponto final deve ir após a citação e não antes;

Ex: O Brasil possui 12% de idosos (IBGE,2015).

- Usar o sobrenome e ano: (LOPES, 2005);
	- Para dois autores (SOUZA, SCAPIM, 2005);
	- Três autores (LIMA, PEREIRA, SILVA, 2007);
	- Quatro ou mais autores, utilizar o primeiro autor seguido por et al (WAYNER et al., 2007).

#### **8.2 Modelo de referência no final do trabalho (ABNT)**

**(Modelo para artigo)** DUPRE, M. E. et al. Education, glucose control, and mortality risks among U.S. older adults with diabetes. **Diabetes research and clinical practic**, v. 107, n. 3, p. 392-399, 2015.

**(Modelo para livro)** FRANZ, M. J. Terapia nutricional clínica para diabetes melito e hipoglicemia de origem não diabética. In: MAHAN,L. K.; STUMP, S. E. **Krause: Alimentos, Nutrição & Dietoterapia**. Rio de Janeiro: Elsevier, 2010. p. 764-809.

**(Leis)** BRASIL. Lei n. 8080, de 19 de setembro de 1990. Dispõe sobre as condições para promoção proteção e recuperação da saúde, na organização e o funcionamento dos serviços correspondentes e dá outras providencias. **Diário Oficial da União,** Brasília, DF, 19 de Set. 1990.

**(Site)** VIGITEL - Vigilância de fatores de risco e proteção para doenças crônicas por inquérito telefônico. Disponível em: [http://portalsaude.saude](http://portalsaude.saude/)

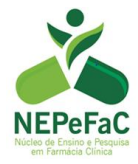

# ✓ CUIDADO COM PLÁGIO!

<span id="page-7-0"></span>4.0.4 **C** as passive, <u>6.4.4 He air 6 acritic credite</u>, 6.4.4 Fe to do um aluno retira, seja de livros ou da Internet, ideias, conceitos ou frases de outro autor (que as formulou e as publicou), sem lhe dar o devido crédito, sem citá-lo como fonte de pesquisa (NERY et al., 2010).

#### **4. COMO TER ACESSO A ARTIGOS USANDO O COMPUTADOR DA SUA CASA**

De qualquer lugar, o acesso aos Periódicos da Capes poderá ser feito com autenticação via Rede CAFe. Para tanto, no Site do Periódicos da Capes [\(www.periodicos.capes.gov.br\)](https://mail.google.com/mail/u/0/?tab=wm#m_3930182878063004989_m_-7108617781426558122_sent/_blank) você deve escolher a opção "ACESSO CAFE" localizada no Menu superior da página, escolher a UFSJ como sua instituição de origem e depois autenticar com o login (CPF) e senha da Intranet UFSJ. No caso de pós graduandos sem senha Intranet UFSJ, no campo da senha repita seu número de CPF.

Em caso de dúvidas, acesse o site do Núcleo de Tecnologia da Informação (NTInf) - Universidade Federal de São João del-Rei **(**[https://servicos-ntinf.ufsj.edu.br/web/\)](https://servicos-ntinf.ufsj.edu.br/web/).

#### <span id="page-7-1"></span>**5. COMO SUBMETER O PROJETO AO CEP**

A submissão de projetos ao Sistema CEP-CONEP é feita por meio da Plataforma Brasil. A Plataforma Brasil é uma base nacional e unificada de registros de pesquisas envolvendo seres humanos para todo o sistema CEP-CONEP. Ela permite que as pesquisas sejam acompanhadas em seus diferentes estágios - desde sua submissão até a aprovação final pelo CEP e pela **CONEP.** 

Para ter acesso às funcionalidades da Plataforma Brasil é preciso se cadastrar no sistema. Para efetuar o cadastro é necessário inserir uma cópia digitalizada de um documento de identidade (em formato 'DOC' ou 'PDF'), uma foto (em formato 'JPG' ou 'PDF' com resolução de 1000 DPI 2000PI) e currículo (em formato 'DOC', 'DOCX', 'ODT' e 'PDF' - máximo 2mb) ou link do seu currículo lattes. Após efetivação do cadastro, a Plataforma Brasil enviará para o e-mail cadastrado uma senha para que o usuário possa acessar o sistema. Recomenda-se que esta seja alterada ao primeiro *login*.

Após a conclusão do cadastramento, o pesquisador/aluno poderá iniciar a submissão de seu projeto de pesquisa, preenchendo o formulário próprio do sistema e inserindo todos os

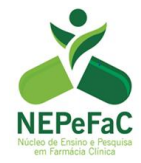

documentos necessários ao final (OBS: os arquivos anexados na Plataforma **devem permitir a opção "COPIAR" e "COLAR"**, exceto as cartas e termos que contenham assinatura e são escaneados).

Para cadastrar os projetos e acompanhar a submissão dos mesmos, acesse a Plataforma Brasil. Na tela inicial da plataforma você pode encontrar todas as informações necessárias para submissão, como: Manuais da Plataforma Brasil, Tutorial da versão 3.0 da Plataforma Brasil, dúvidas frequentes, entre outras. Segue o link: <http://aplicacao.saude.gov.br/plataformabrasil/login.jsf>

 Dúvidas sobre a utilização da Plataforma Brasil podem ser encaminhadas para o email [plataformabrasil@saude.gov.br](maito:plataformabrasil@saude.gov.br) ou diretamente pelo chat online, cujo botão de acesso está localizado na parte superior direita da página inicial da Plataforma Brasil.

 Dúvidas sobre questões das Resoluções do Conselho Nacional de Saúde, relacionadas à ética em pesquisa, e sobre a tramitação de projetos no Sistema CEP/CONEP podem ser encaminhadas para [conep@saude.gov.br.](mailto:conep@saude.gov.br)

No apêndice A encontra-se um modelo de Termo de consentimento Livre e Esclarecido  $-$  TCLE.

#### <span id="page-8-0"></span>6. **COMO FAZER UM CONVITE PARA A BANCA**

A forma que um estudante se comunica com os professores é muito importante, e diz muito sobre o seu perfil enquanto aluno e futuro profissional. Educação, cordialidade e objetividade são elementos essências para uma boa comunicação. Além disso, esteja atento aos erros de ortografia e evite abreviações e caixa alta, nas regras de Netiqueta letras em caixa alta significa grito.

Inicie o e-mail com a saudação adequada (exemplo: Prezado (a); Caro (a) e o nome completo do professor. No texto, inicialmente diga seu nome e quem você é, e qual curso/programa você está inserido, além do nome do orientador. Posteriormente faça o convite para banca, escreva o nome do seu trabalho e sugira uma data e horário (pré estabelecidos com os orientadores). É importante especificar o tipo de convite para o professor (se o convite é para membro titular ou membro suplente). Finalize com um agradecimento e sua assinatura. E nunca mande um email sem título!

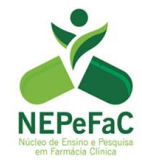

**Releia a mensagem antes de enviar:** avalie não só nos detalhes técnicos, mas o que você disse.

Use um tom educado e uma linguagem concisa e seja direto.

#### **Modelo de convite para banca:**

Prezados

Boa noite,

Meu nome é XXXXXXXXXX, sou aluna de mestrado do Programa de Pós Graduação em Ciências Farmacêuticas pela Universidade Federal de São João del- Rei - Campus Centro Oeste Dona Lindu, na cidade de Divinópolis-MG. Sou orientada pelo Prof. Dr. André de Oliveira Baldoni e co-orientada pela Prof. Dra. XXXXXXXXX.

Gostaria de convidá-los para participar da minha banca de qualificação de mestrado intitulada: "Padronização da linagliptina no Sistema Único de Saúde (SUS): efetividade e acesso" com data prevista para o dia 05/09/2017 (terça-feira) às 13:30hs.

Membro titular: Prof. Dr. Paulo XXXXXXXXXXX

Membro titular: Prof. Dra. Valéria XXXXXXXXXXXX Membro suplente: Prof. Dra. Arlete XXXXXXXXXXXX

Caso aceitem o convite gostaria de saber a disponibilidade de vocês para esta data, ou se necessário, podemos nos organizar para um novo agendamento.

Desde já agradeço a atenção,

Atenciosamente,

Gabrielle XXXXXXXXXXXXXXXXX

Mestranda em Ciências Farmacêuticas pela Universidade Federal de São João del Rei

Campus Centro Oeste - Dona Lindu.

NEPeFaC – Núcleo de Ensino e Pesquisa em Farmácia Clínica

#### <span id="page-9-0"></span>7. **DICAS DE COMO MONTAR UMA APRESENTAÇÃO EM POWER POINT**

 Use sempre os slides padronizados do NEPeFaC – Núcleo de Ensino e Pesquisa em Farmácia Clínica. A informação mais importante sobre uma apresentação em Power Point é que ela deve ser clara e objetiva. Não deve utilizar slides carregados de textos e nem serem as cópias do seu projeto. Tente resumir os tópicos que irá falar em períodos curtos, tópicos ou palavras. Os slides irão ser somente o guia para sua apresentação.

Além disso, a aparência é um fator muito relevante, assim segue algumas dicas e sugestões:

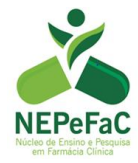

1. No primeiro slide deve conter: Nome da universidade, programa que está inserido, símbolo da UFSJ, símbolo do grupo de pesquisa (se for o caso), título da apresentação, seu nome e nomes do orientador e co-orientador (se tiver), local e data.

2. No segundo, fazer um sumário dos assuntos a serem abordados.

3. O próximo é importante conter uma breve introdução/explicação do assunto que você irá abordar.

4. Os seguintes irão depender do que estará apresentando, mas lembre-se de seguir um raciocínio lógico (por exemplo, introdução contendo conceito do assunto, epidemiologia, objetivos, métodos, resultados, discussão, conclusão e referências).

#### **Lembretes importantes:**

• Todos os slides devem ser referenciados no rodapé. Se não é uma informação sua ou do seu projeto, deve-se citar os autores na frente de cada informação;

• Fazer esquemas, linha do tempo, fluxogramas, também são estratégias boas para uma apresentação didática.

• Utilize preferencialmente slides com fundo branco e escritas em pretos ou outros tons escuros. Assim, não corre o risco de projeções ficarem ruins e os escritos ilegíveis.

• Use letras em tamanhos grandes (acima de 26 acredito que seja legível).

• Se possível fazer as tabelas e gráficos no próprio Power Point (copiar as tabelas do word ou pdf faz com que elas fiquem com resoluções ruins e perdem o foco na hora da apresentação).

#### <span id="page-10-0"></span>8. **CONFECÇÃO DE UM RESUMO PARA CONGRESSO**

Os resumos normalmente devem seguir as normas determinadas pelo evento. Então, antes de iniciar a confecção do seu resumo, vá até o site do congresso e procure saber:

• Tamanho e tipo da letra, quantidade de caracteres, como deve ser colocado os nomes dos autores e suas afiliações, como deve ser estruturado o texto, a língua que deve ser redigido. Ultimamente, os congressos estão deixando espaços na página do evento para que você possa ir preenchendo os campos com o título, autores, texto e assim por diante. Conferir esta questão também antes de começar a elaborar o resumo.

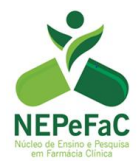

# <span id="page-11-0"></span>9. **CONFECÇÃO DE BANNER PARA CONGRESSO**

O banner que será apresentado no congresso, assim como o Power Point, deverá ser claro e objetivo. Tente utilizar a menor quantidade de textos possível. Fazer esquemas, utilizar gráficos e tabelas são ótimas escolhas para apresentação de métodos e resultados. Mas observe também as normas do evento que você irá apresentar o trabalho quanto a questões sobre:

• O material que o banner deve ser impresso, tamanho, sobre cores, ordem e forma como colocar autores, presença ou não de referências bibliográficas.

O banner deve ser confeccionado em uma página do Power Point, onde você consegue configurar tamanho das páginas facilmente na aba designer – tamanho do slide, além de haver ferramentas boas para a confecção do seu trabalho. A seguir está apresentado um exemplo de banner.

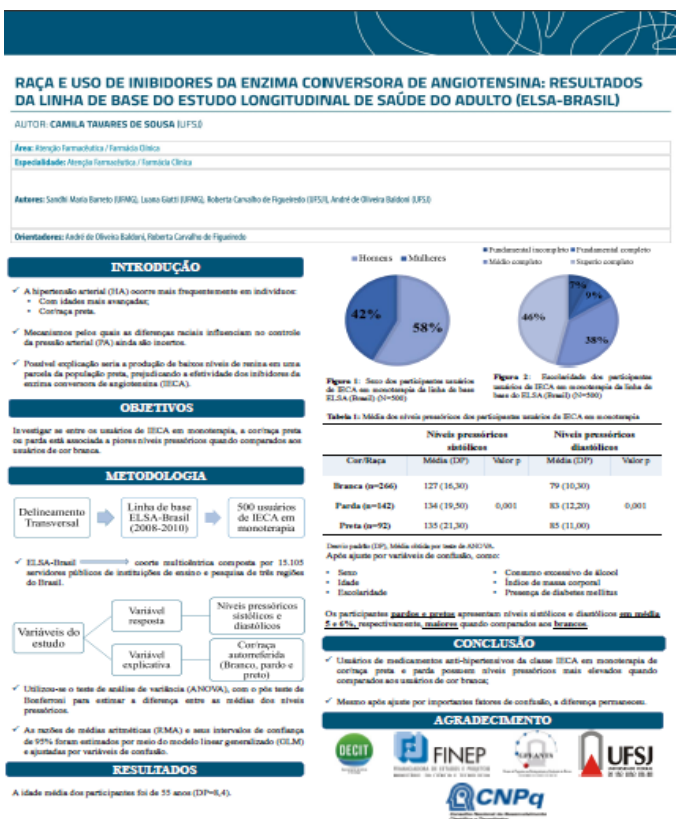

Modelo de painel/banner

Neste caso, o evento padronizou o cabeçalho. Então, observar esses detalhes.

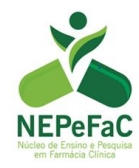

#### <span id="page-12-0"></span>**10. DICAS IMPORTANTES PARA PÓS-GRADUANDOS**

#### <span id="page-12-1"></span>**a. Escolha das disciplinas**

Verifique a oferta de disciplinas na página do seu programa. organize-as em tabela de acordo como a sua oferta. Há créditos que serão disponibilizados futuramente em outros semestres, caso tenha interesse coloque na tabela. Após organizar, juntamente com o seu orientador converse e vejam quais serão as que mais contribuirão para sua formação e aquelas que lhes despertam interesse em cursar.

#### <span id="page-12-2"></span>b. **Prazos e procedimentos dos programas**

Cada programa apresenta seus procedimentos, e é de inteira responsabilidade do orientando ficar atento a todos os prazos de relatórios, qualificação, defesas e etc. No caso de alunos bolsistas CAPES, deve-se entregar uma declaração no início de cada mês referente ao mês anterior, assinada pelo orientador.

#### <span id="page-12-3"></span>c. **Organização das referências bibliográficas (Mendeley e Endnote)**

Existe uma variedade de opções de ferramentas para gerenciamento referências disponíveis. Iremos abordar de uma maneira geral sobre o Mendeley e o Endnote.

O **Mendeley** é um software gratuito que auxilia na organização de pesquisas, é um gerenciador de referências bibliográficas e também uma rede social acadêmica. Dentre suas ferramentas ele gera automaticamente as referências bibliográficas no formato solicitado, permite que você acesse on-line seus artigos em qualquer lugar e te indica artigos relevantes com base no assunto que você escolher. Para utilizar suas funções é necessário criar uma conta e baixar o aplicativo, para isso basta acessar www.mendeley.com, clicar em "Sign Up & Download" e preencher os dados de cadastro. No segundo passo do cadastro é oferecido através do link: [https://www.mendeley.com/guides.](https://www.mendeley.com/guides)

O **EndNote** é um gerenciador de referências bibliográficas desenvolvido pela Thomson Reuters. O software permite armazenar e organizar as referências encontradas nas buscas em bases de dados, possibilitando a inclusão automática de citações e referências quando da elaboração de um texto. Dentre as principais ferramentas do programa, destaca-se:

• Ferramenta de busca on-line: permite a busca em bases de dados usando a interface de busca do software ou a importação do resultado de buscas efetuadas diretamente nas bases de dados;

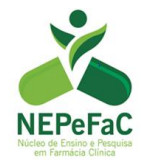

• Formata citações, figuras e tabelas no Microsoft Word com o recurso Cite While You Write™ (Cite enquanto escreve). As listas de referências, figuras e tabelas são criadas a medida que se insere citações no artigo;

• Configura a citação bibliográfica de acordo com a norma requerida para o artigo (ex: ABNT);

Link para download para teste:<http://www.endnote.com/endemo.asp>

No NEPeFaC recomenda-se o uso do Mendeley.

#### <span id="page-13-0"></span>**d. Formulários e relatórios (relatório estágio em docência, auxílio congresso)**

Estes formulários são específicos e estão contidos nas páginas de cada programa de pósgraduação.

A seguir está apresentado o modelo de relatório mensal a ser entregue ao seu orientador.

#### **Relatório mensal de atividades de pesquisa ou extensão**

Prof. Dr. André de Oliveira Baldoni

Eu, \_\_\_\_\_\_\_\_\_\_\_\_\_\_\_\_\_\_\_\_\_\_\_\_\_\_\_\_\_\_\_\_\_\_\_\_\_\_\_\_\_, declaro que as atividades desenvolvidas a seguir são verídicas e se referem ao último mês do meu trabalho de \_\_\_\_\_\_\_\_\_\_\_\_\_\_\_\_\_\_\_\_\_\_\_\_\_\_\_ (extensão, trabalho de conclusão de curso, iniciação científica, mestrado ou doutorado) intitulado \_\_\_\_\_\_\_\_\_\_\_\_\_\_\_ \_\_\_\_\_\_\_\_\_\_\_\_\_\_\_\_\_\_\_\_\_\_\_\_\_\_\_\_\_\_\_\_\_\_\_\_\_\_\_\_\_\_\_\_\_\_\_\_\_\_\_\_\_\_\_\_\_\_\_\_\_\_\_\_\_\_\_\_\_.

# **1. Atividades desenvolvidas nas últimas 4 semanas (de forma objetiva e clara).**

**2. 2. Atividades planejadas para serem desenvolvidas nas próximas 4 semanas.**

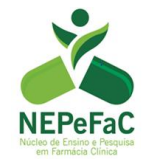

 **3.Pontuar de 1 a 4, conforme seu desempenho neste mês :** 4 - excelente, 3 – bom, 2 – regular,  $1 -$ ruim.

 **4.Situação do projeto:** 1 - ( ) conforme cronograma 2 - ( ) atrasado 3 - ( ) adiantado 4 - ( ) paralisado.

 **5.Observação do orientando para o orientador:** 

Prof. Dr. André de Oliveira Baldoni Orientando Orientador

# <span id="page-14-0"></span>**11. ORIENTAÇÕES GERAIS PARA ESCRITA DE ARTIGO CIENTÍFICO**

Os autores devem elaborar seus manuscritos contemplando os itens descritos nos protocolos para escrita de artigos originais e revisão, tais como:

- a) **Ensaios Clínicos randomizados:** CONSORT (Consolidated Standards of Reporting Trials);
- b) **Estudos de avaliação econômica:** CHHER (Consolidated Health Economic Evaluation Reporting Standards);
- c) **Estudos observacionais:** STROBE (subsídios para a comunicação de estudos observacionais);
- d) **Revisões sistemáticas e meta-análises:** PRISMA (Principais itens para relatar Revisões sistemáticas e Meta-análises);
- **e) Estudos pré-clinicos:** ARRIVE (Animal Research: Reporting of In Vivo Experiments).

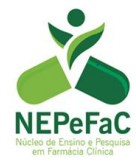

O artigo deverá conter seis seções, sendo elas: introdução, materiais e métodos, resultados, discussão, conclusão e referências.

- **1. Introdução:** O que você deseja saber?
- **2. Materiais e Métodos:** Como você fez?
- **3. Resultados:** O que você encontrou?
- **4. Discussão:** O que isso significa?
- **5. Conclusão:** Deve responder a pergunta, o objetivo do estudo
- **6. Referências:** ABNT/ Vancouver

Para saber mais detalhes sobre a escrita da introdução até métodos, pedimos que você volte na seção de dicas para escrita de projetos de pesquisa. As orientações são semelhantes e podem ser adequadas para escrita de artigo científico. Sobre a seção resultados:

#### **RESULTADOS**

A seção do resultado, além de textos, ela pode ser representada por tabelas, gráficos, diagramas, imagens e figuras. Lembrando que todos estes itens devem ser autoexplicativos e ter legendas das siglas (Não repetir o que já está nas tabelas).

#### **Verbos e estruturas comumente usados nesta seção**

- Os resultados estão apresentados na Tabela 1...
- Os dados revelam ...
- Observou-se que...
- Detectou-se que ...
- Uma correlação positiva foi encontrada ...
- Não foi detectada diferença significativa ...

#### **Dicas de como construir a seção "resultados":**

- Apresente cada resultado em ordem lógica;
- Crie subtítulos pra cada achado;
- Não descreva no texto a informação já apresentada na tabela ou figura;
- Cada parágrafo normalmente tem 1 resultado;

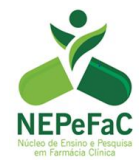

- Não interprete os resultados, somente os enuncie e resuma;
- Tempo verbal: passado.

# **DISCUSSÃO**

#### **Nesta sessão é hora de se perguntar:**

- O que meu estudo mostra? (apontar novidade)
- Quais as possíveis interpretações dos meus achados?
- Há outros estudos similares? (apontar fraquezas do outro!)
- Quais as limitações de meu estudo?
- Quais as forças e diferenciais do estudo?
- Qual a relevância: para aquele tópico ou para a área de conhecimento? Utilidade?

De forma geral o primeiro parágrafo da discussão deve resgatar os principais achados do seu estudo (síntese dos achados) e a discussão deve seguir a seguinte sequência lógica:

- 1) Resgatar o seu resultado a ser discutido;
- 2) Inserir resultados de ouros estudos presentes na literatura;

3) Moral da história: seus achados corroboram o que está na literatura? Quais as possíveis justificativas para isso?

O maior problema de uma discussão é a ausência deste item 3 (Moral da História), que é a ausência da análise crítica dos seus dados.

#### **CONCLUSÃO**

Deve responder ao seu objetivo e deve ser fundamenta pelos resultados.

# **REFERÊNCIAS**

Voltar na seção de escrita de projetos deste guia e ler as orientações sobre referências.

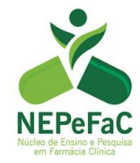

# **Referências:**

ATALLAH, A. N. Estrutura mínima de um projeto de pesquisa clínica. **Revista Diagnóstico** 

**& Tratamento**, v.7, n.4, p.35-39, 2002.

Publicase - Comunicação científica. Disponível em: http://www.publicase.com.br/site2011/ofcina.asp.

NERY, G. et al. Nem tudo que parece é: Entenda o que é plágio, 2010;

# <span id="page-17-0"></span>**12. COMO CRIAR FORMULÁRIO NO** *GOOGLE DOCS*

#### A Criação de questionário ou máscara de questionário *on-line* na plataforma *Google Docs®*

1. Você necessitará de um *login* e senha Gmail, podendo utilizar seu acesso pessoal, ou criar um novo usuário específico para a pesquisa, como a seguir:

a. Busca no Google:

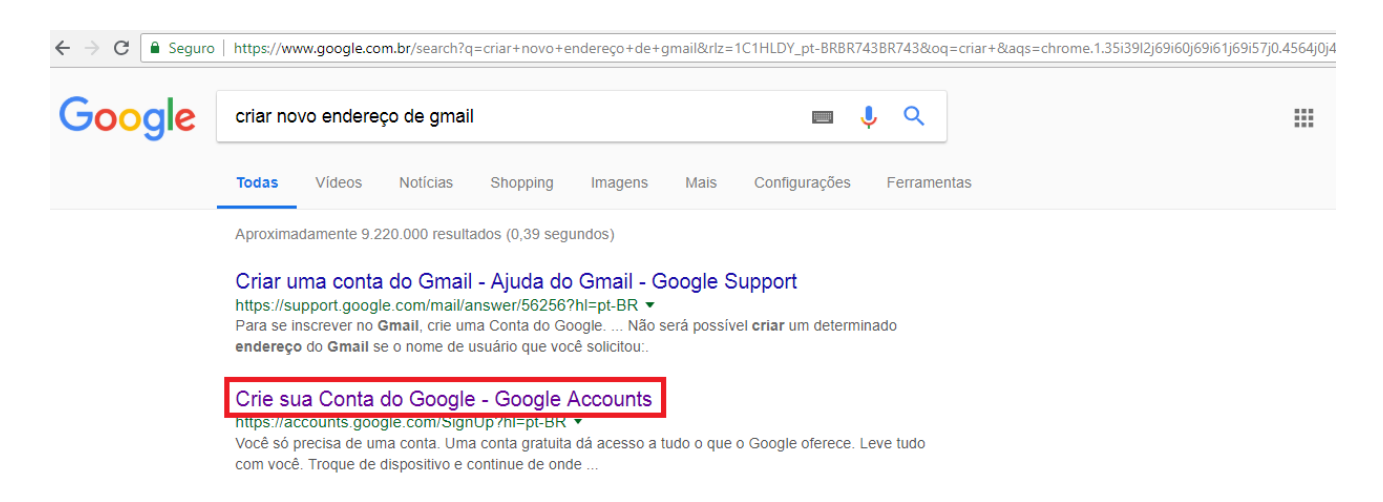

b. Criação da conta: preencha os campos obrigatórios

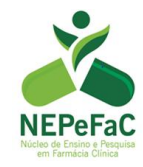

← → C | a Seguro | https://accounts.google.com/signup/v2/webcreateaccount?hl=pt-BR&flowName=GlifWebSignIn&flowEntry=SignUp

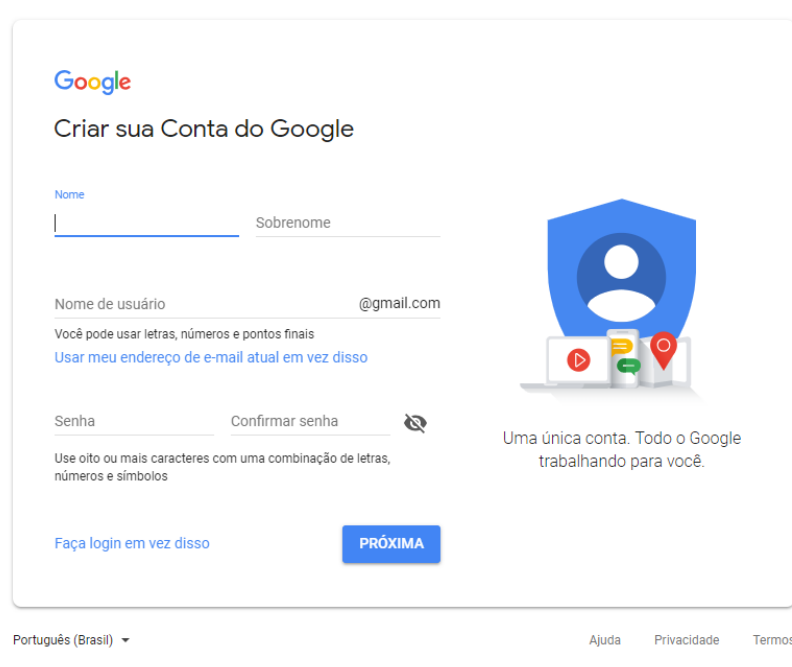

2. Após a criação da conta Google, acesse a plataforma de Formulários:

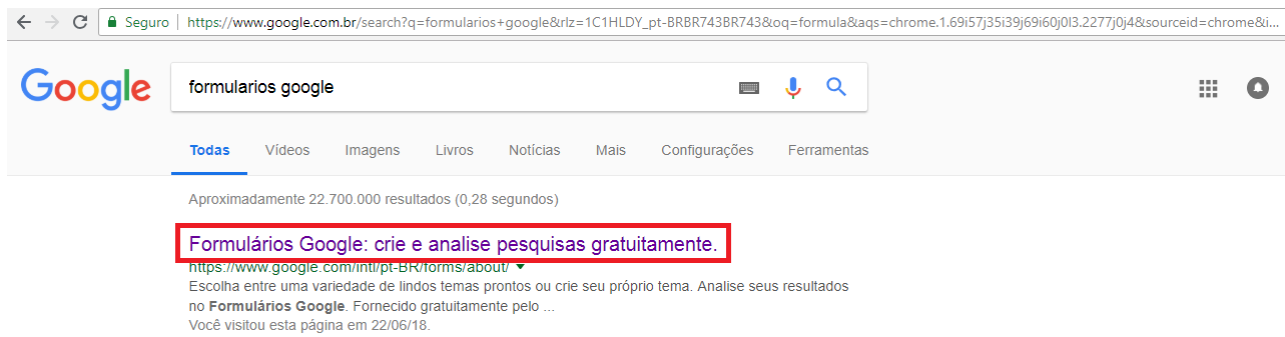

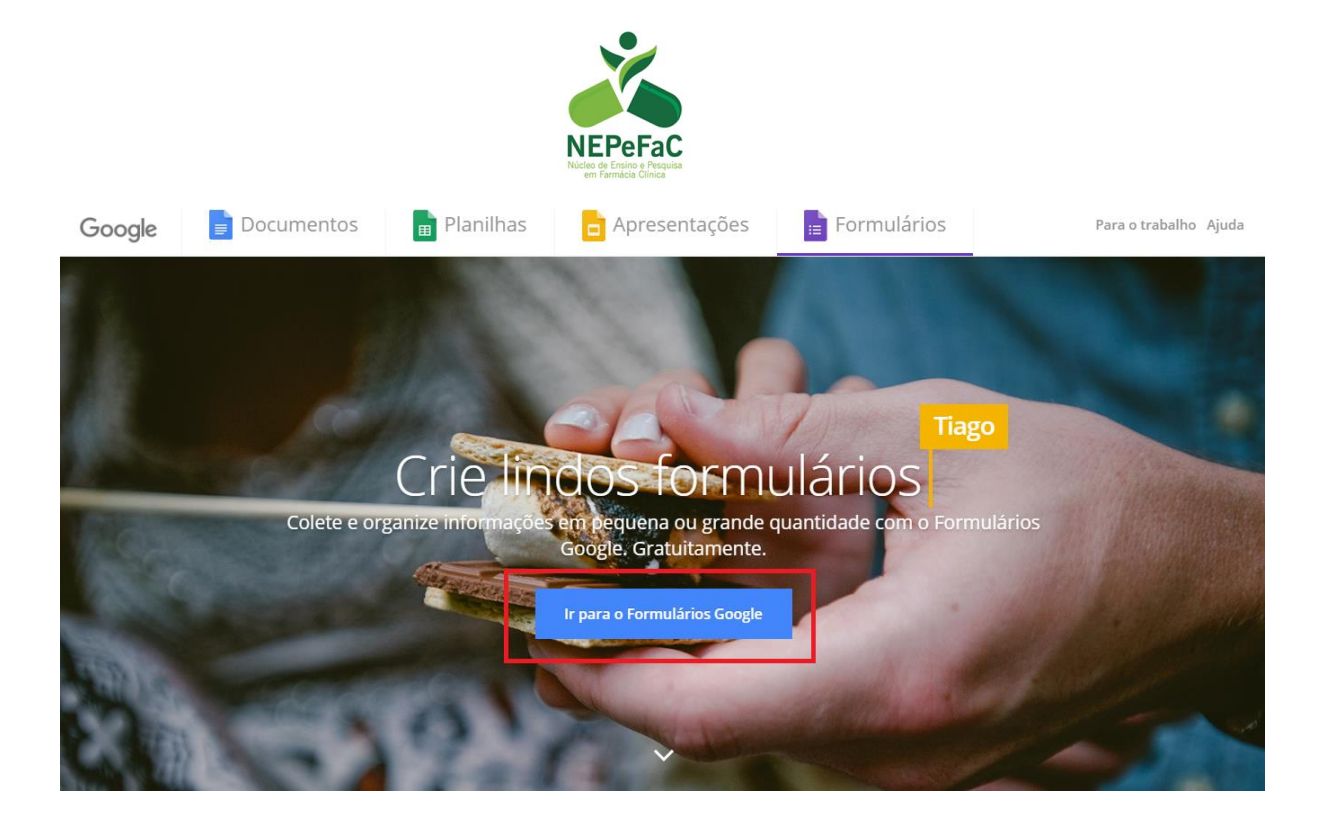

**Observação:** Ao acessar o link Formulários Google, confira se está logado na conta que deseja utilizar:

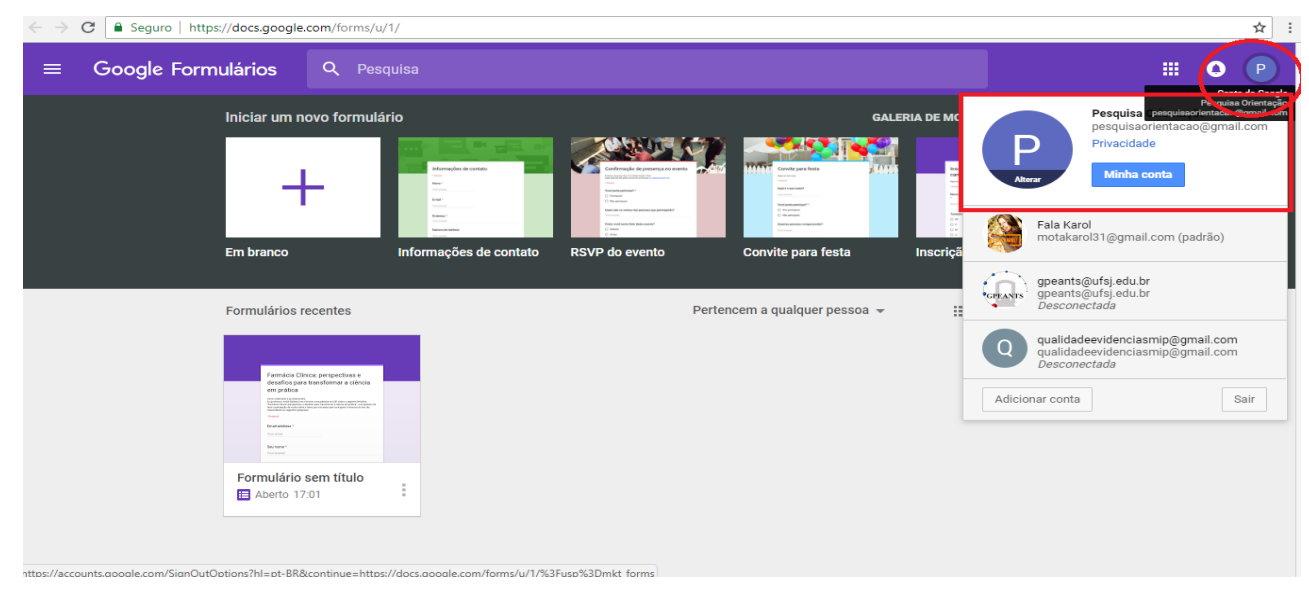

3. Clique em: "iniciar um novo formulário, em branco"

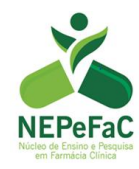

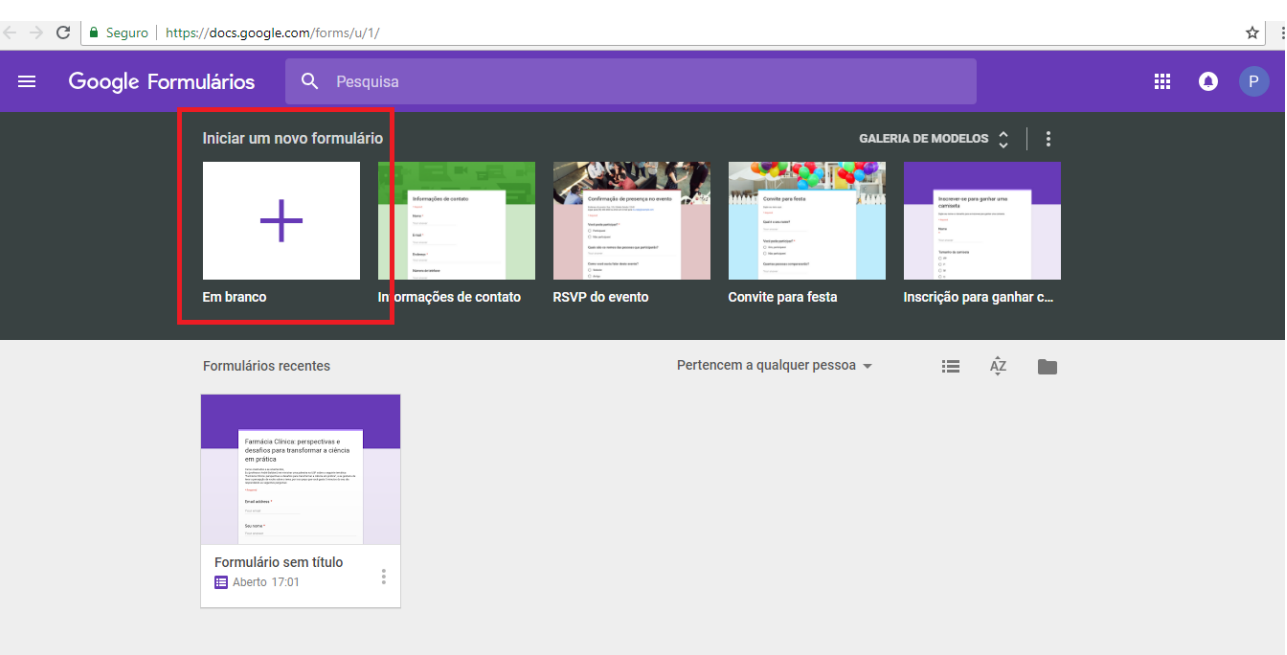

4. Adicione um título e descrição ao questionário:

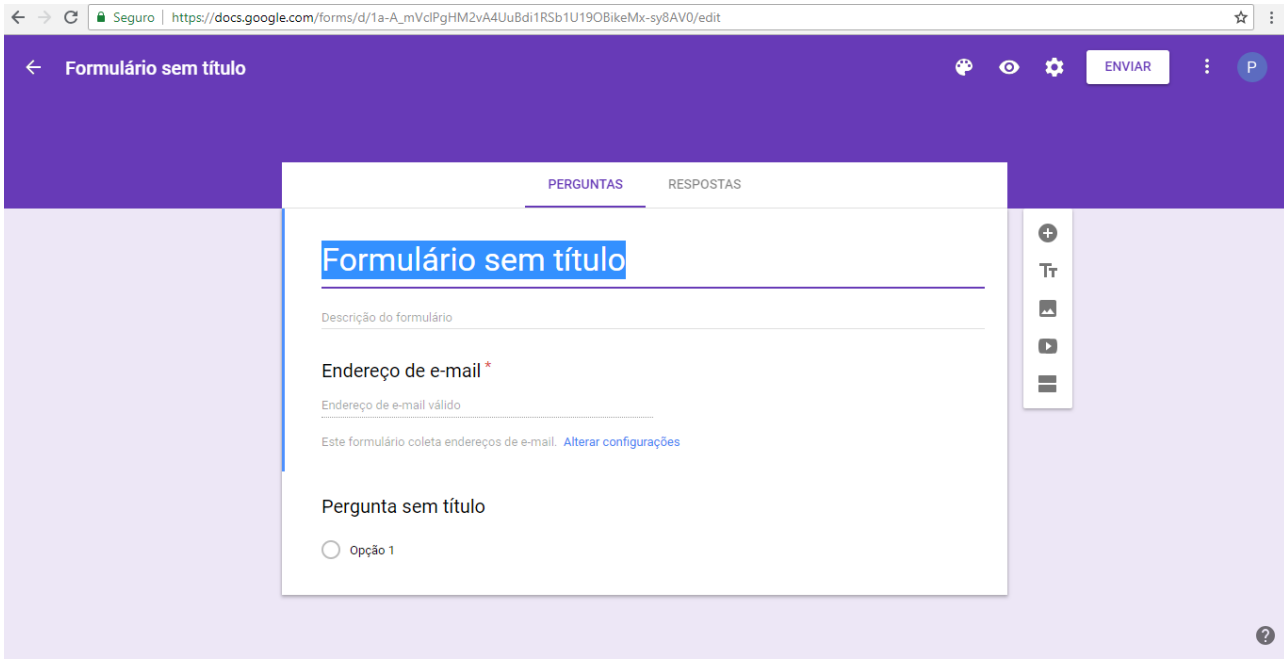

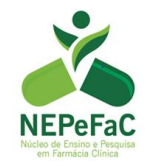

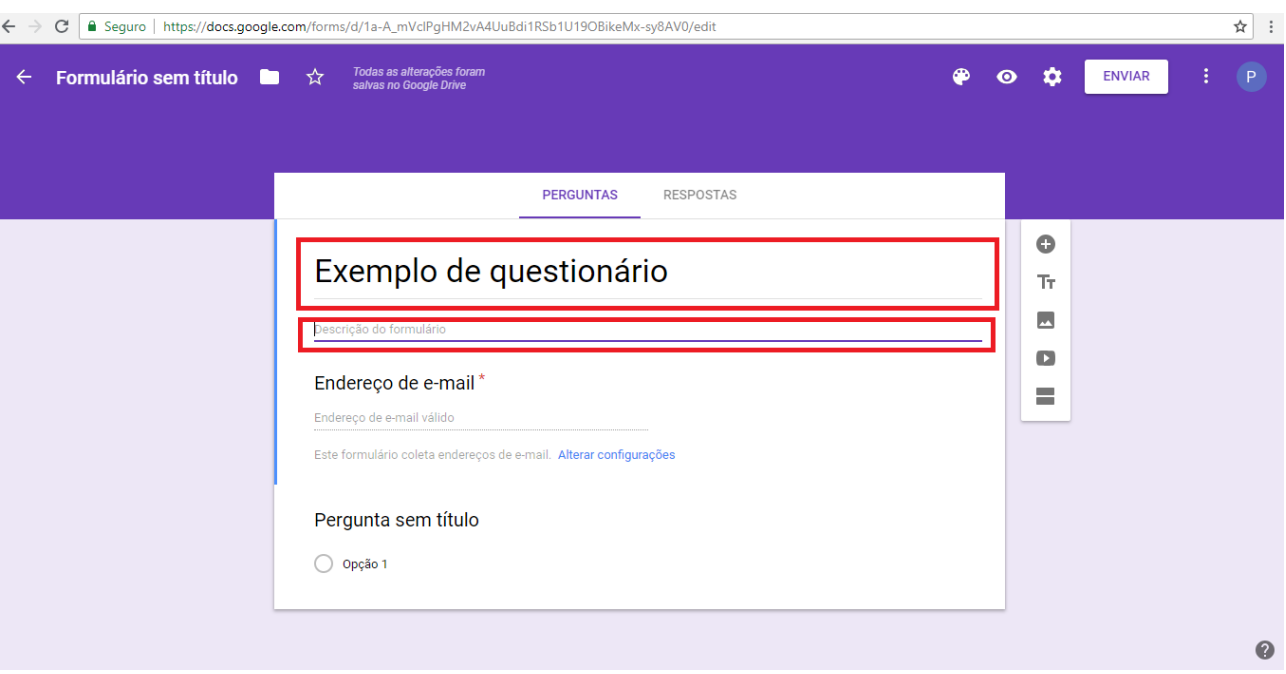

# 5. Adicione as perguntas e formato de resposta que deseja:

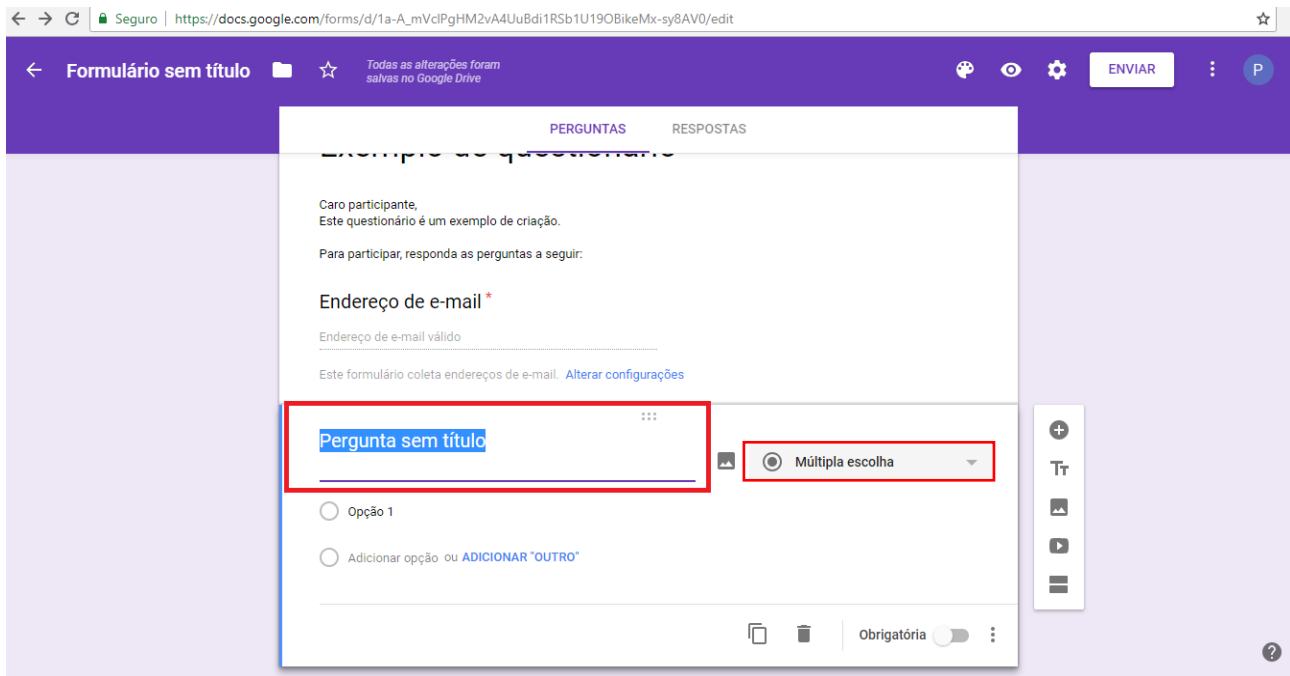

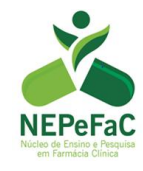

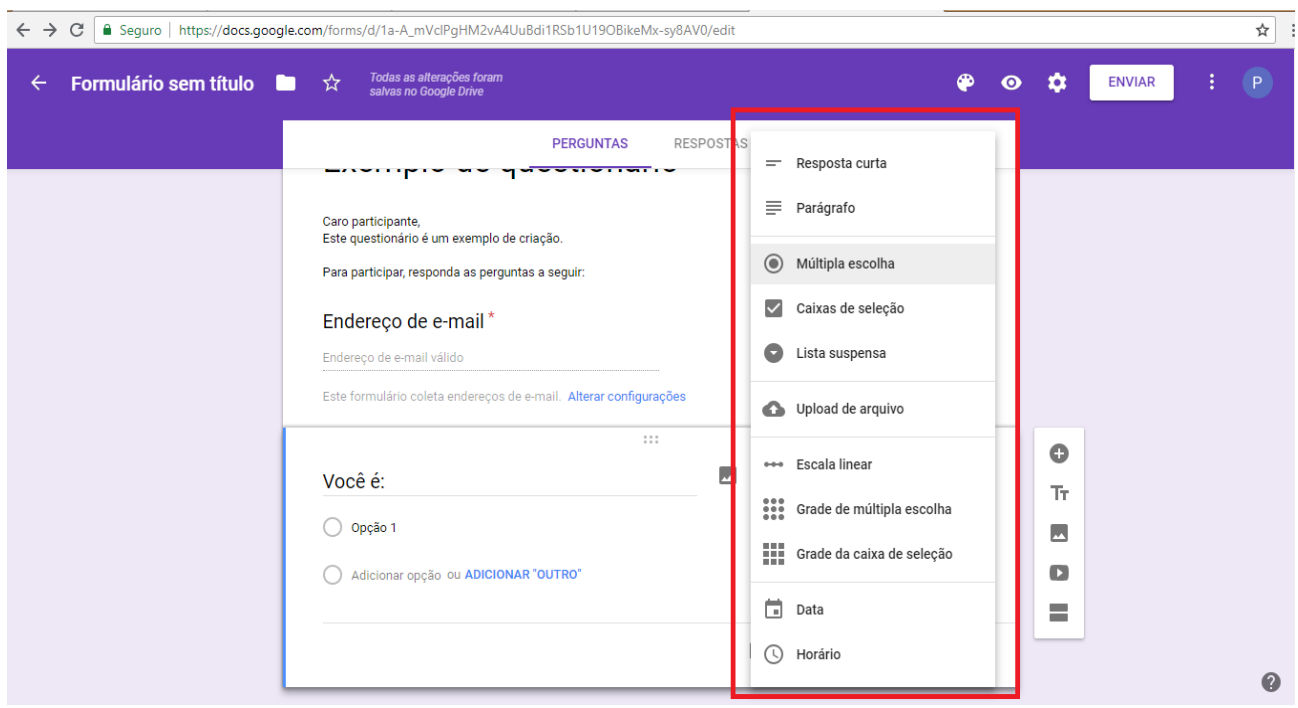

**Observação:** As opções "múltipla escolha" e "lista suspensa" são utilizadas para perguntas em que se deve escolher apenas uma resposta; a opção "caixas de seleção" permite que o participante marque mais de uma resposta.

6. Configure as perguntas:

Você pode adicionar uma descrição à pergunta e/ou torna-la obrigatória.

a. Criando uma descrição para a pergunta

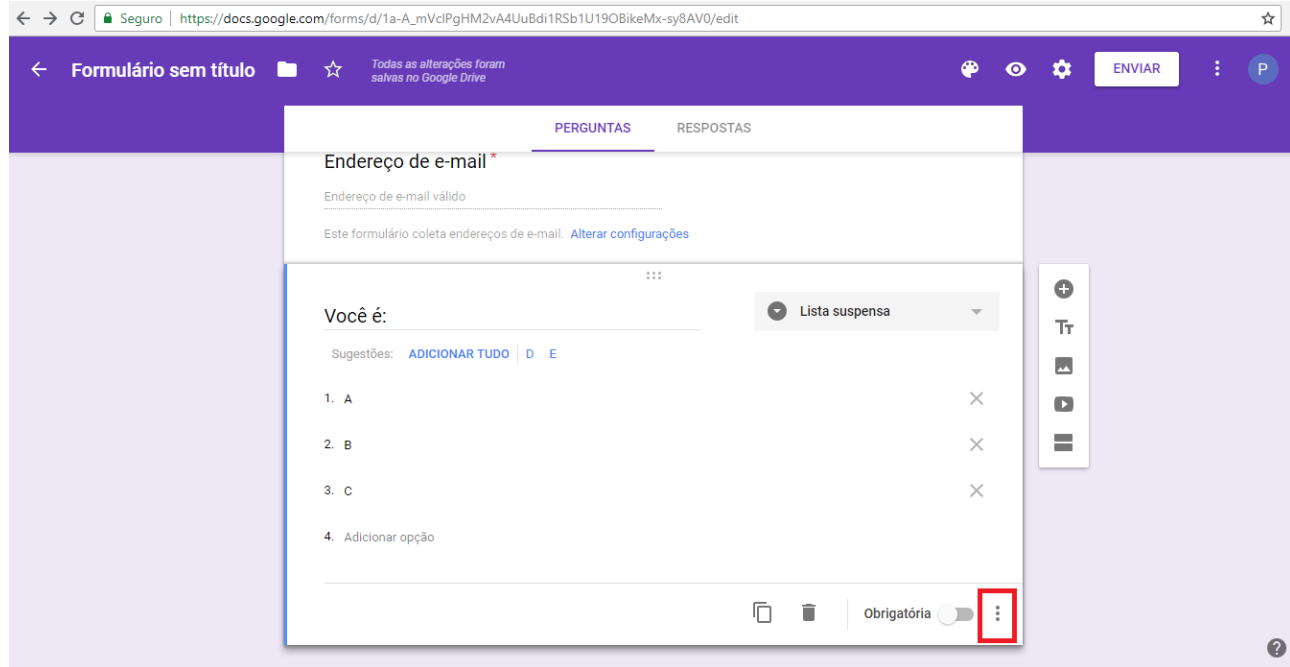

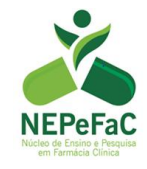

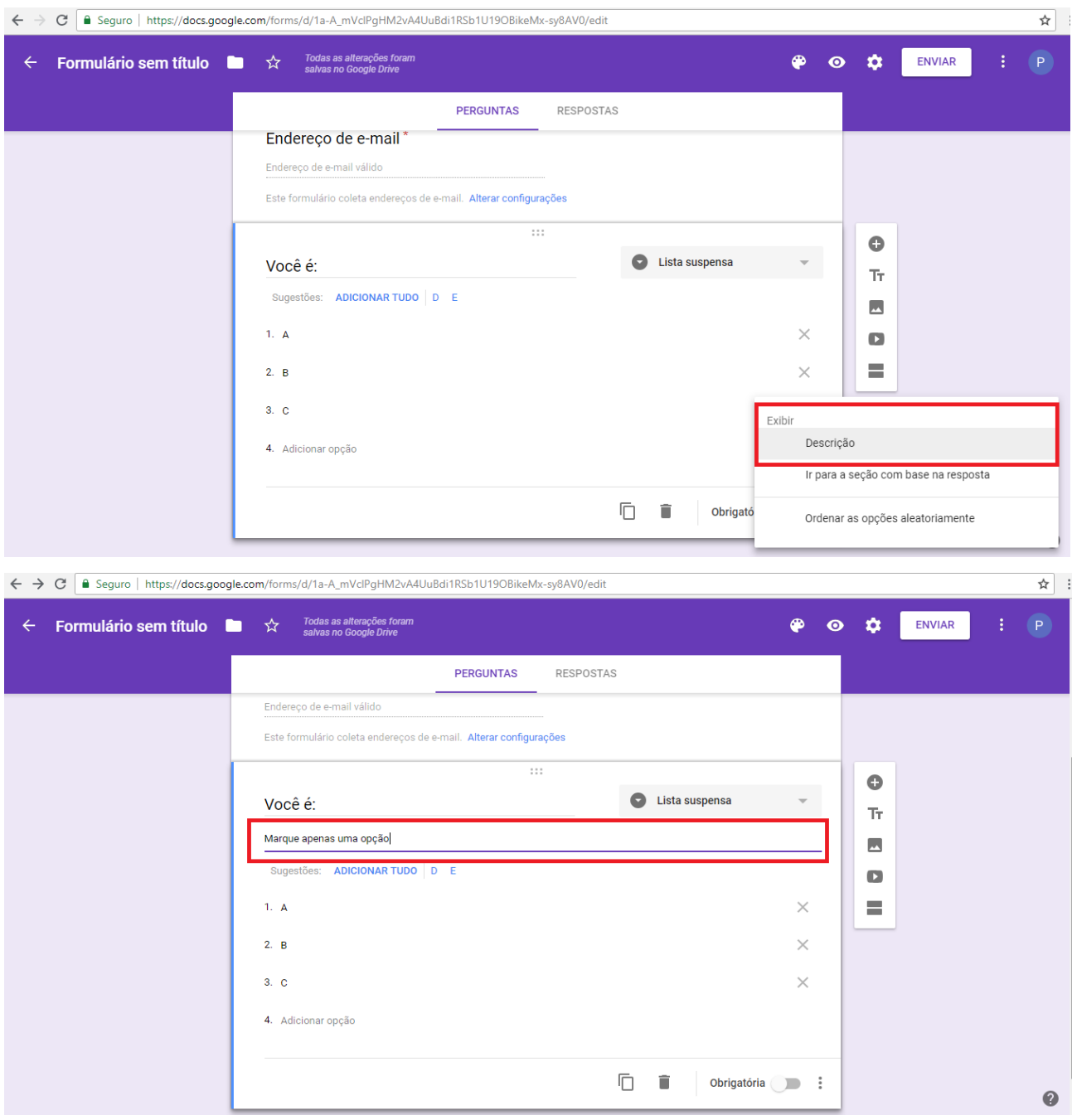

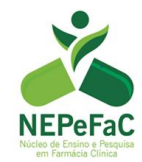

# b. Tornando a pergunta obrigatória

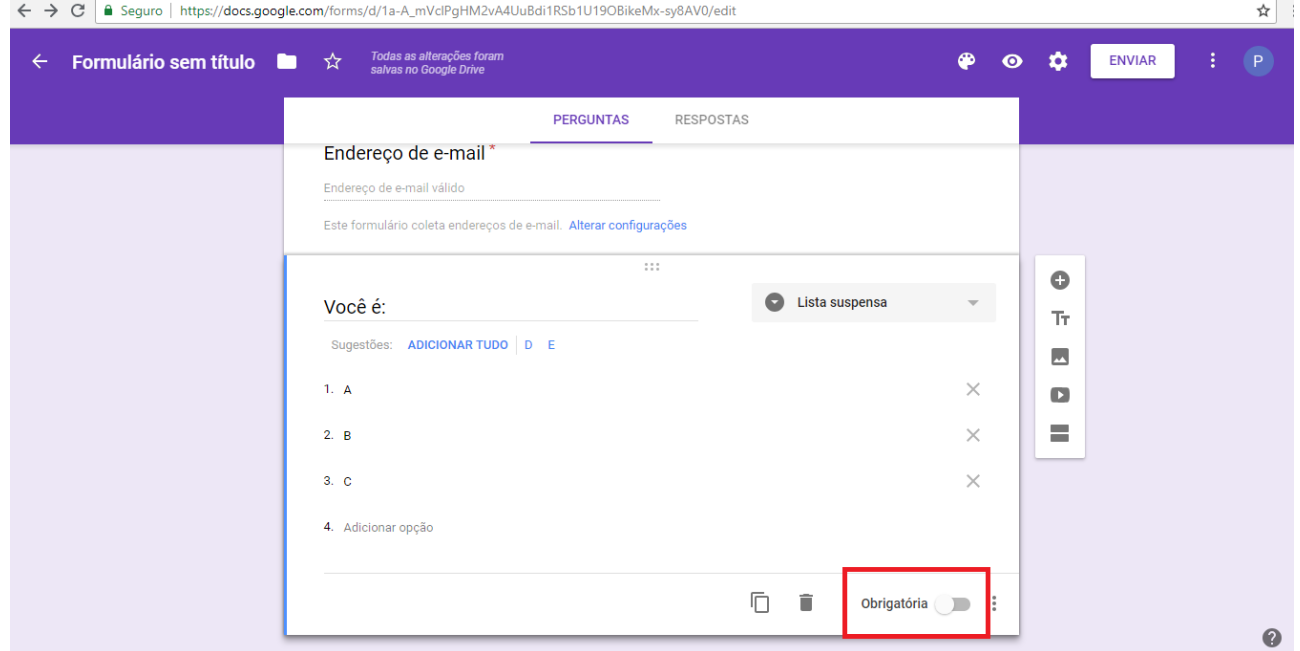

# 7. Siga adicionando mais perguntas e suas configurações:

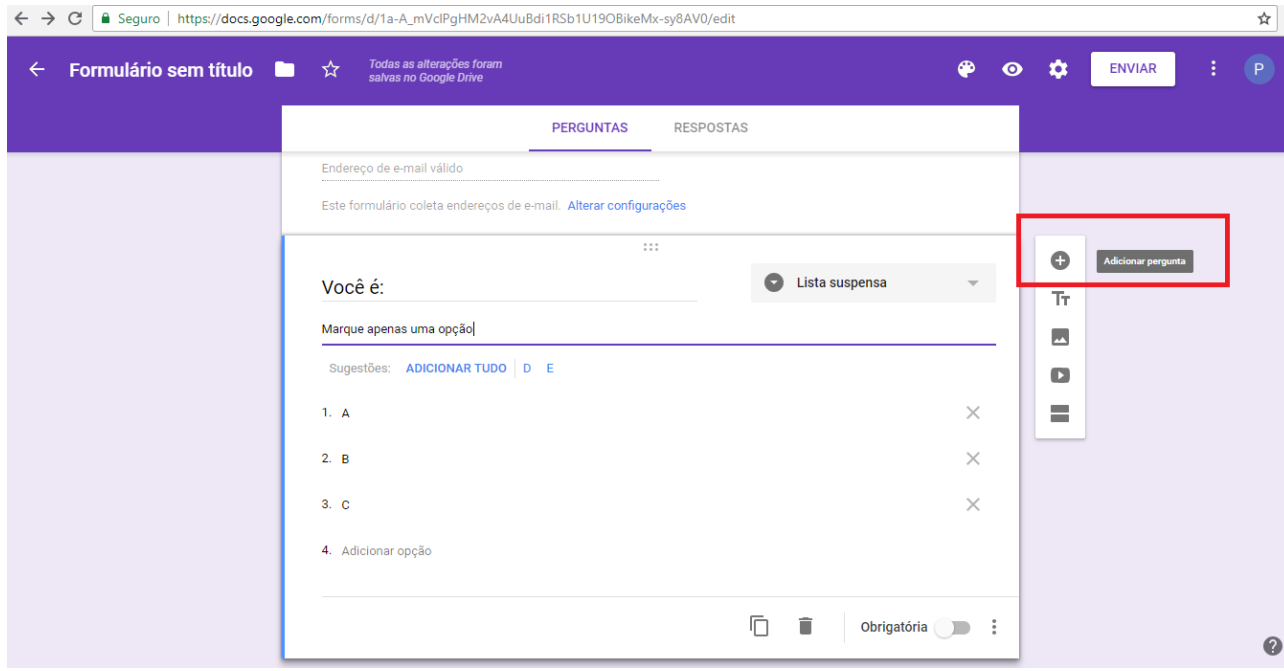

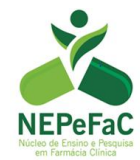

8. É possível excluir perguntas:

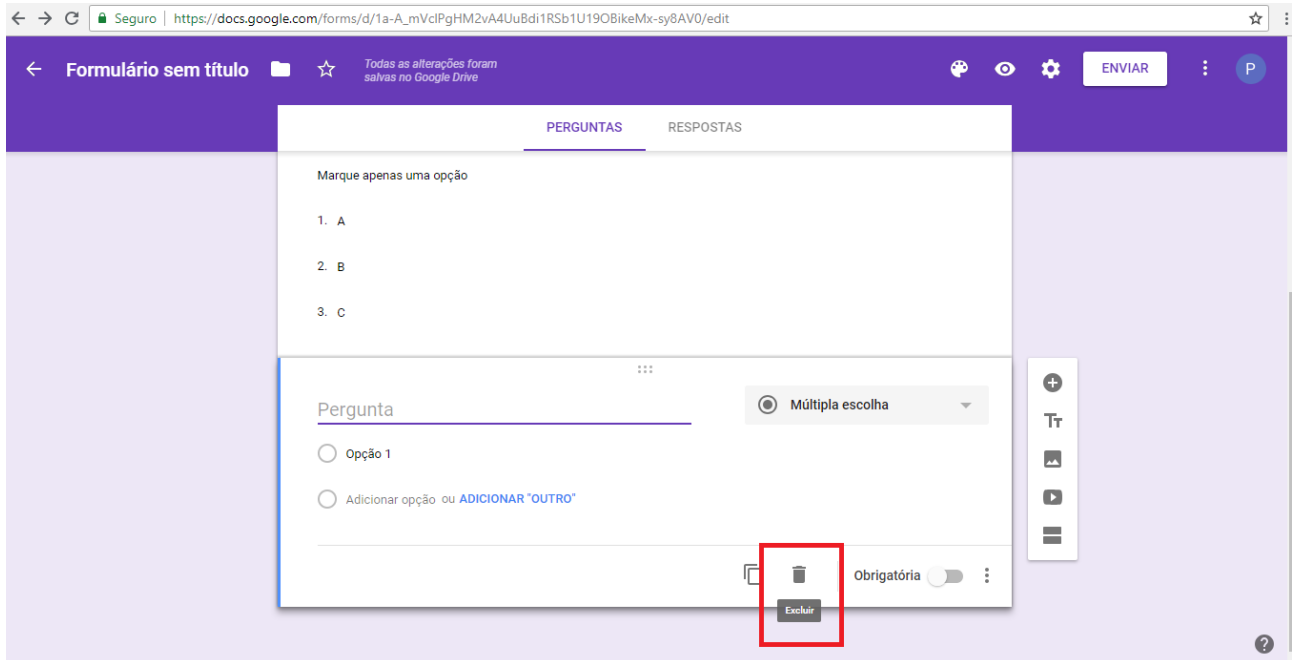

9. É possível desfazer algum erro:

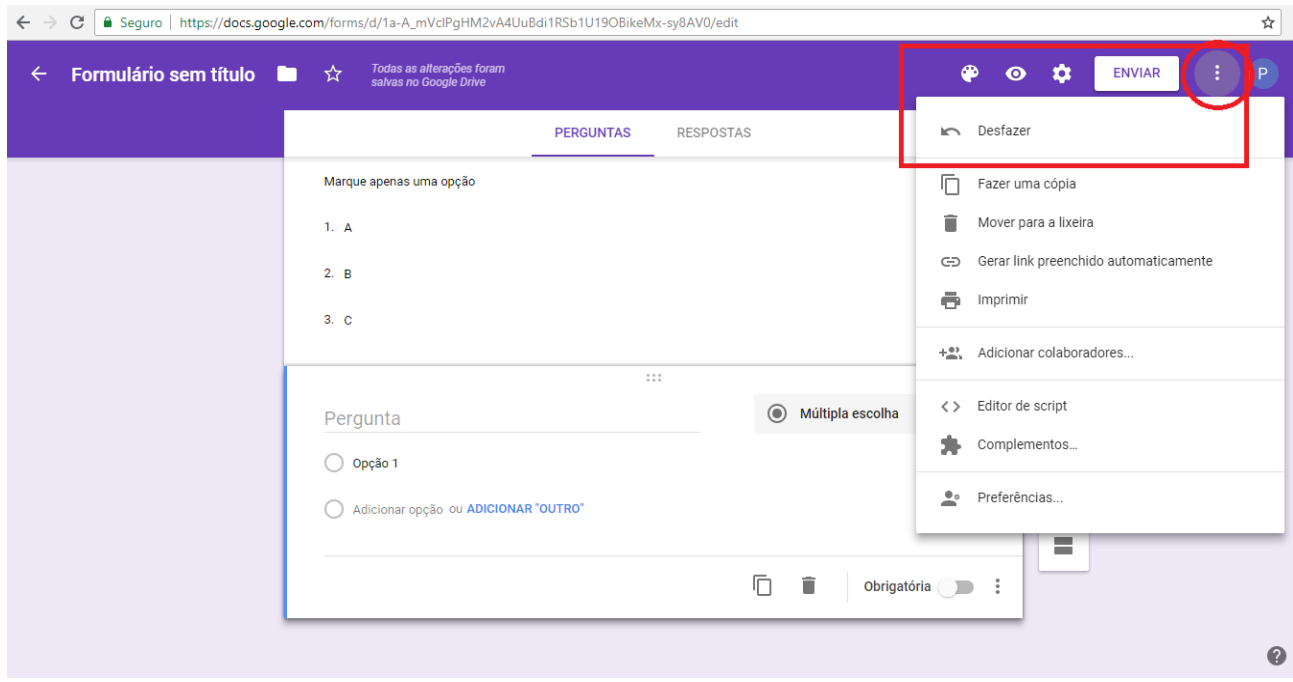

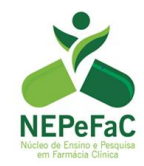

10. É possível visualizar como o questionário fica aos olhos do participante:

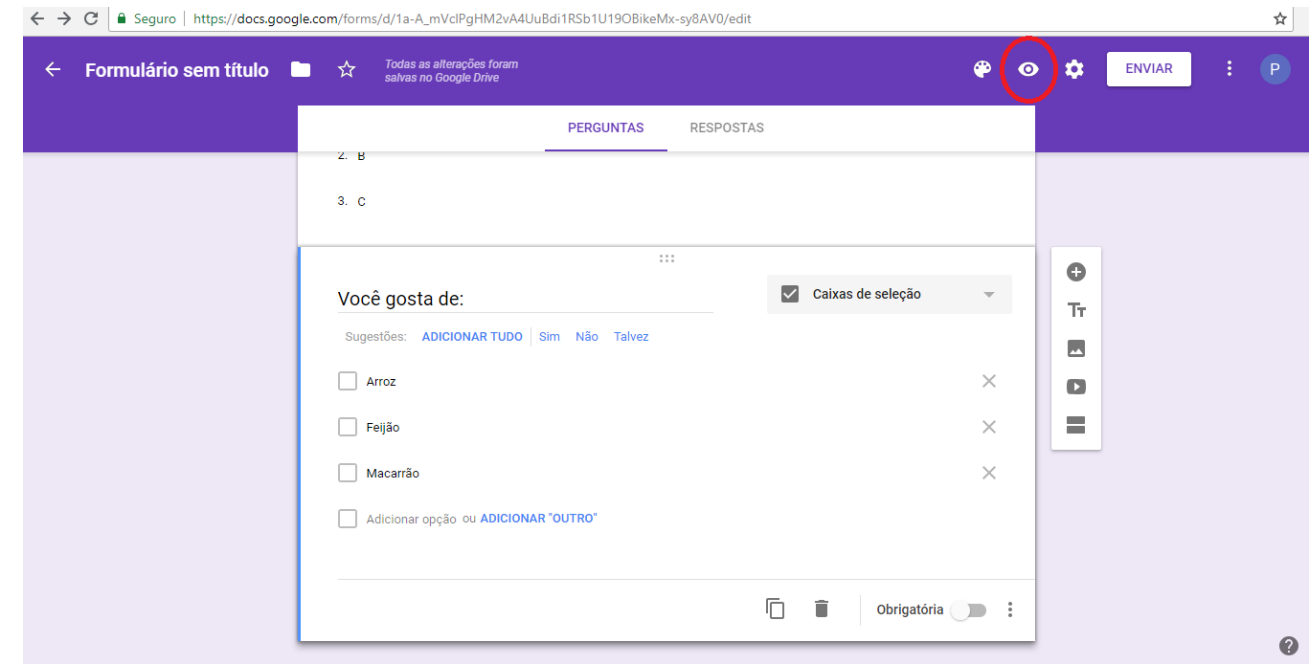

10. Configure o questionário:

É importante pedir o endereço de e-mail do participante e, além disto, limitar para que cada pessoa possa responder apenas uma vez ao questionário.

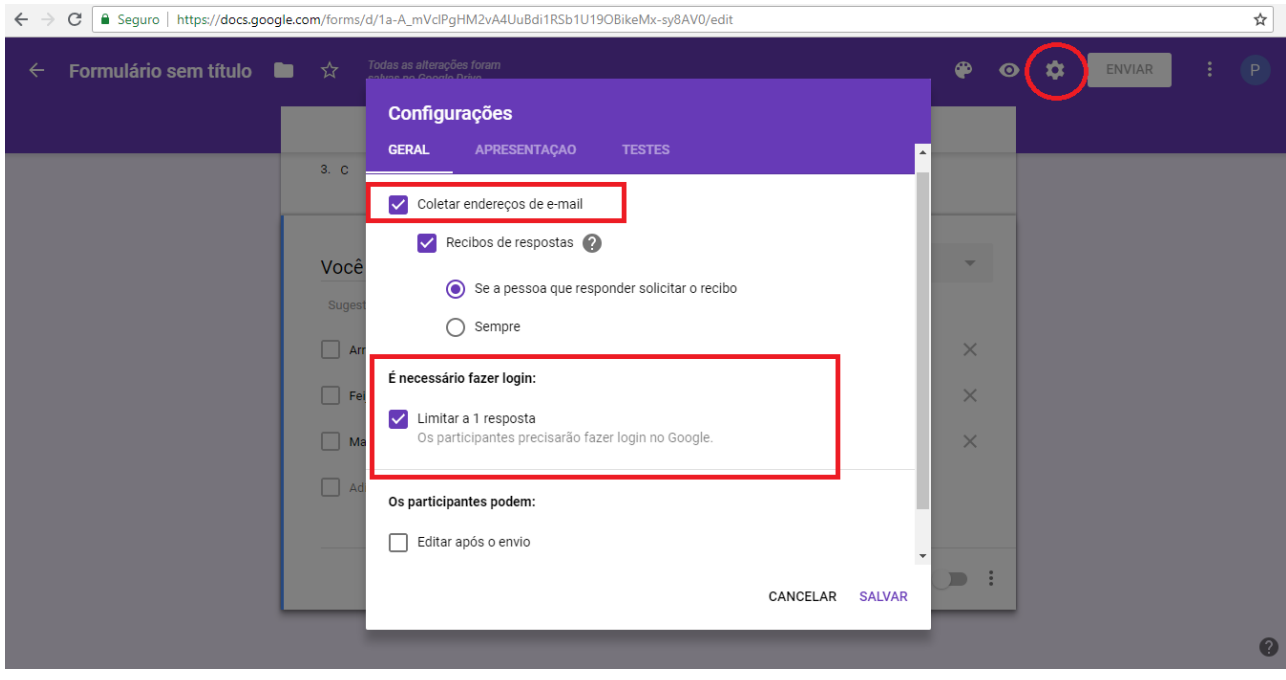

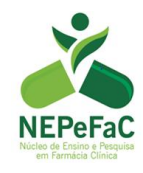

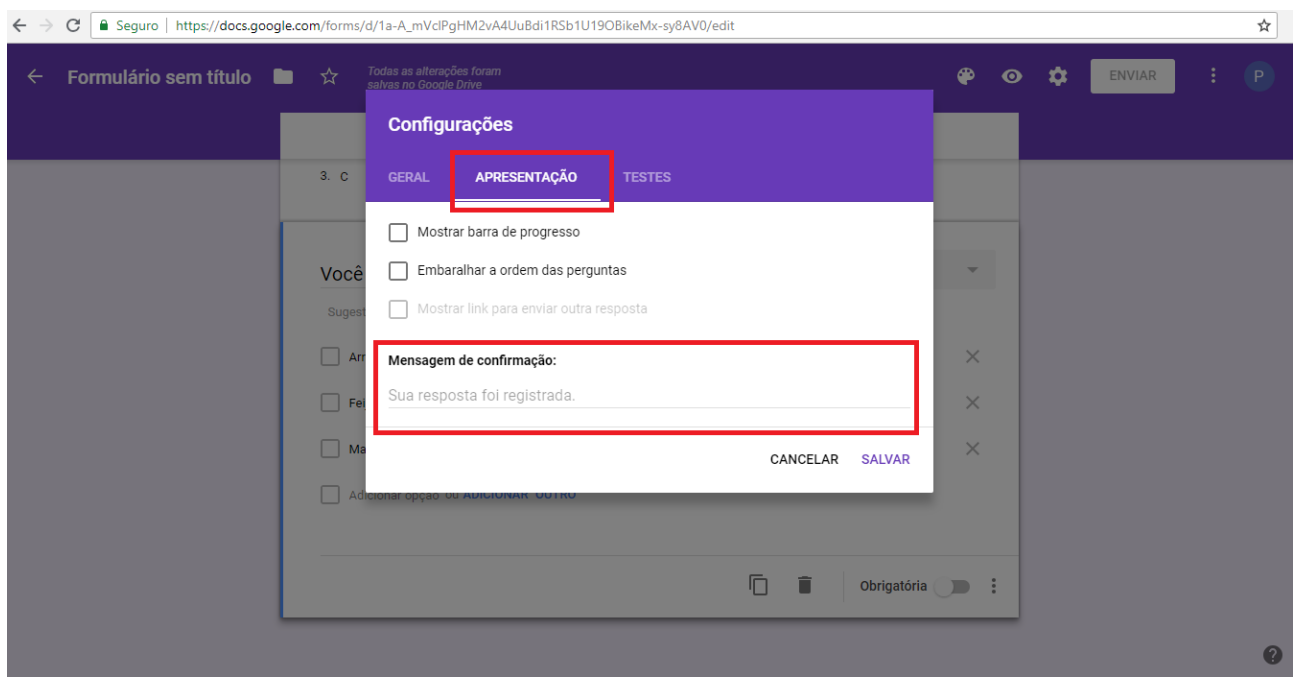

11. Para enviar o link do formulário aos participantes, você poderá enviar diretamente da plataforma, ou copiar o link de acesso ao questionário e enviar da forma de preferir:

a. Enviando via plataforma

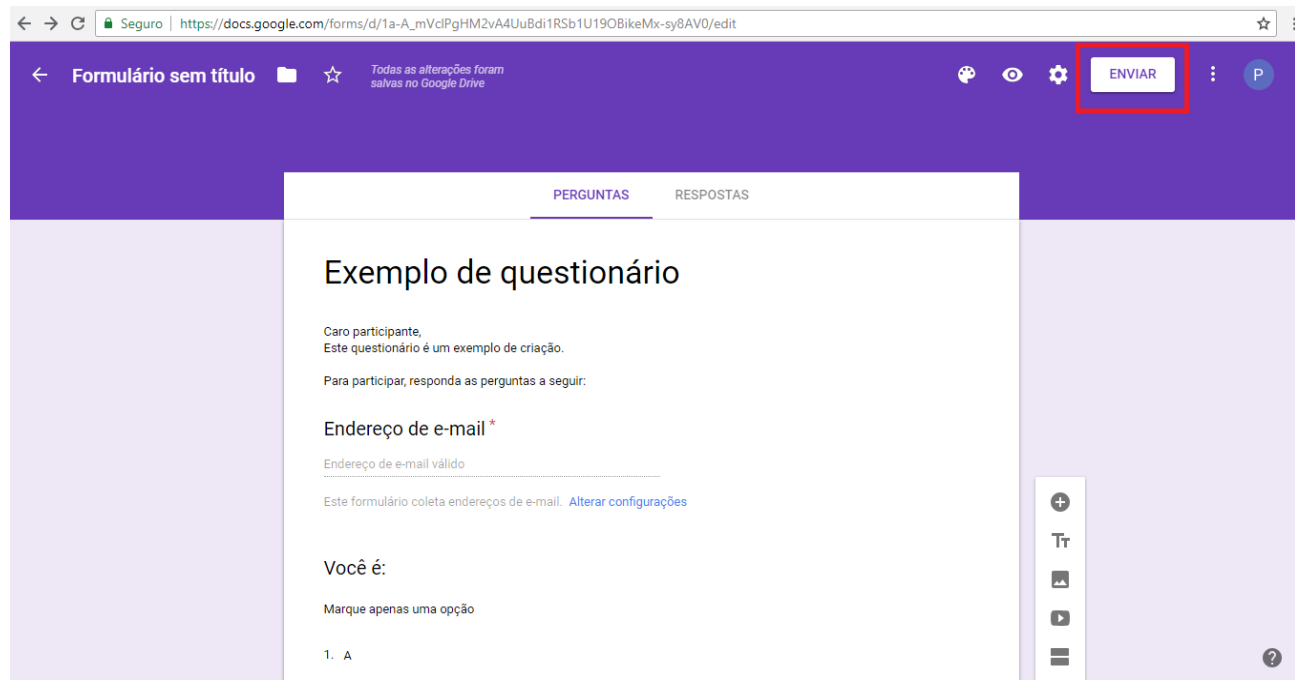

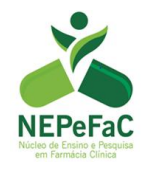

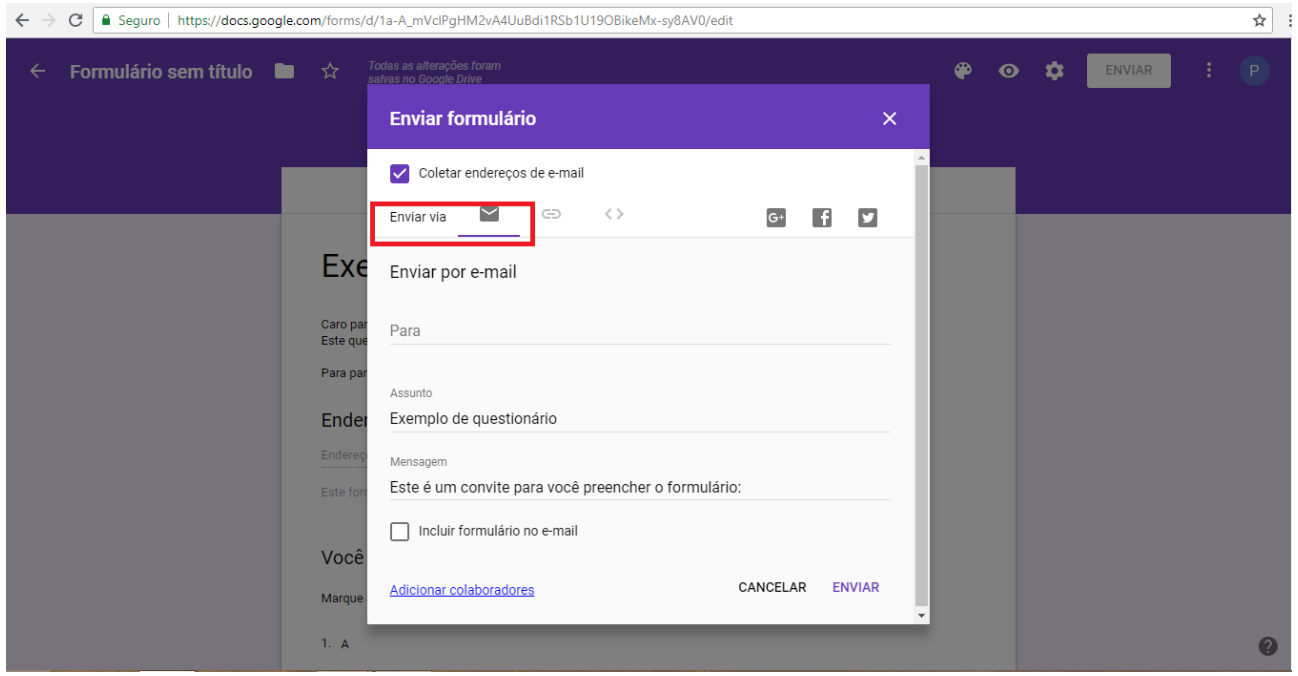

b. Enviando o link de acesso ao questionário da forma que preferir (copie o endereço e cole onde quiser enviar aos participantes):

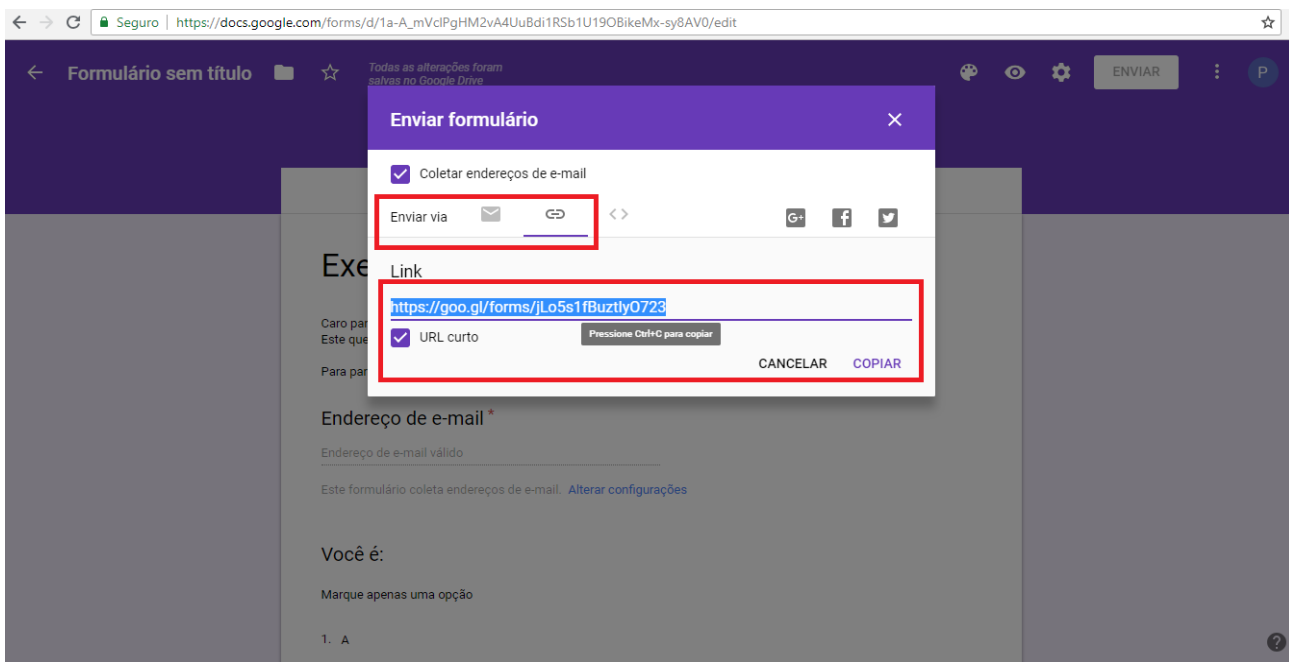

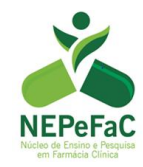

12. Você poderá finalizar a etapa de coleta de dados (recebimento de respostas):

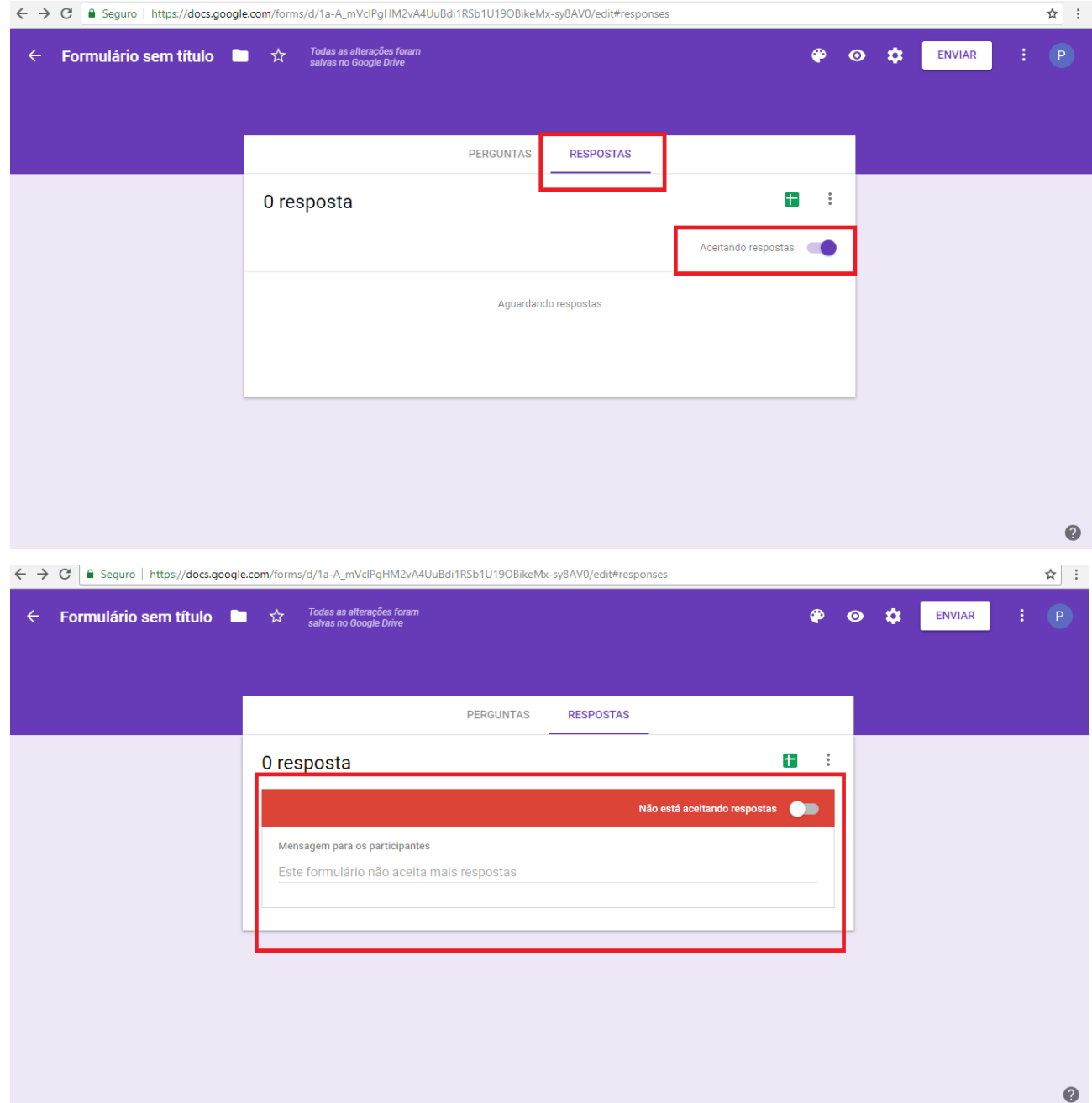

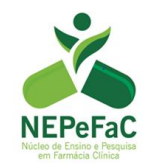

13. Por último, você pode baixar todas as respostas em formato planilha Excel:

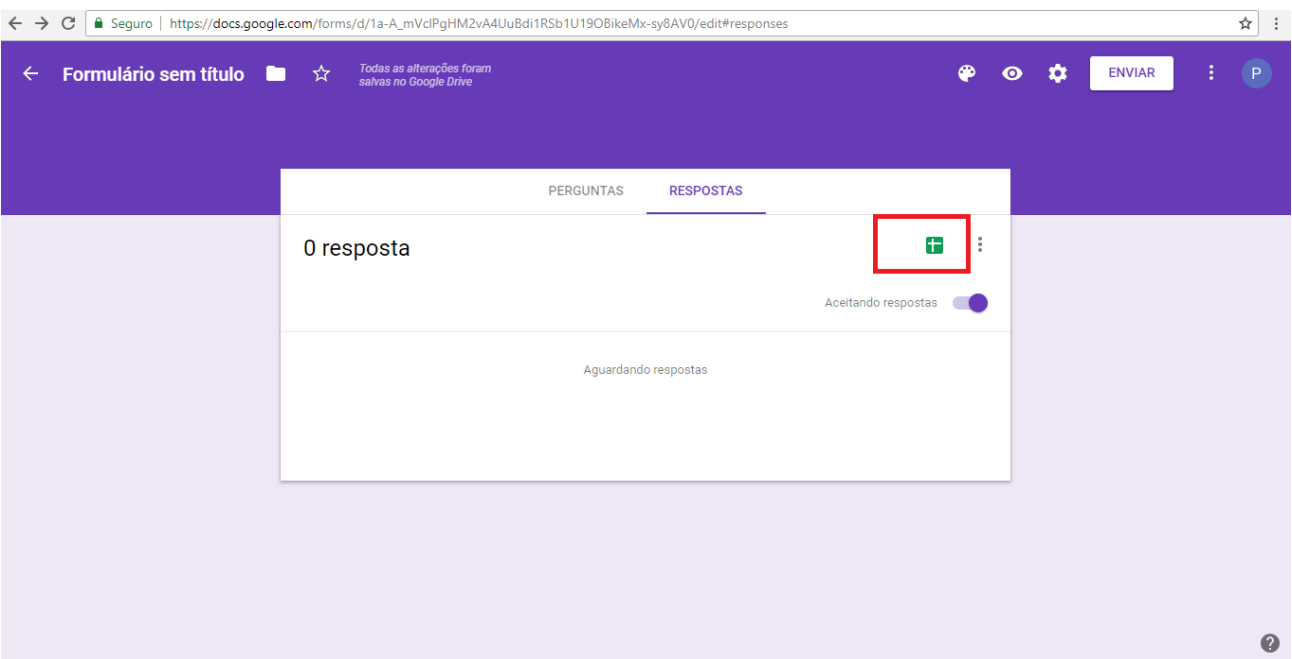

**Observação:** Quando há a necessidade de aceite de Termo de Aceite Livre e Esclarecido (TCLE), você pode criar o formulário em três sessões.

Na primeira sessão o participante lê o TCLE (digitado na descrição do questionário) e clica em "aceito participar" ou "não aceito participar" (pergunta 1).

Caso ele clique em "não aceito", será direcionado a uma mensagem de agradecimento e ele não terá acesso às perguntas (sessão 2).

Caso ele clique em "aceito participar", será direcionado ao questionário (sessão 3).

Veja como fazer:

a. Adicione o texto de TCLE na descrição do questionário

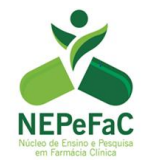

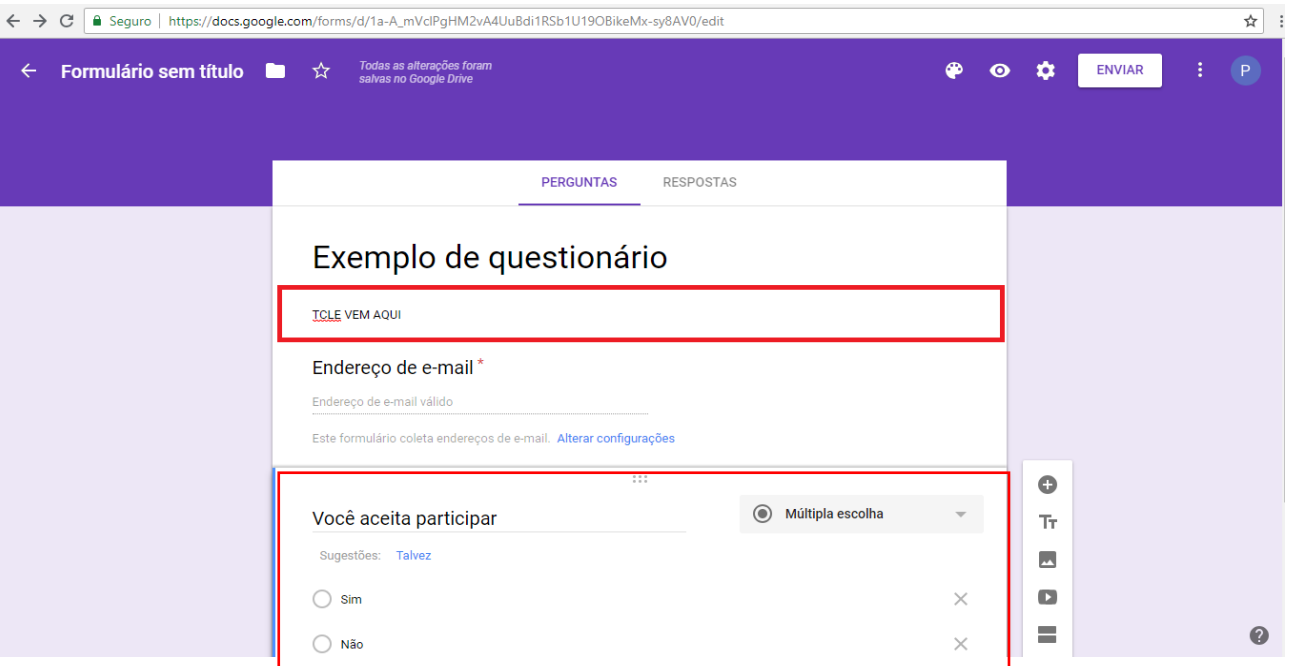

b. Adicione a primeira pergunta e selecione a opção "ir para sessão com base na resposta"

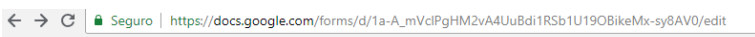

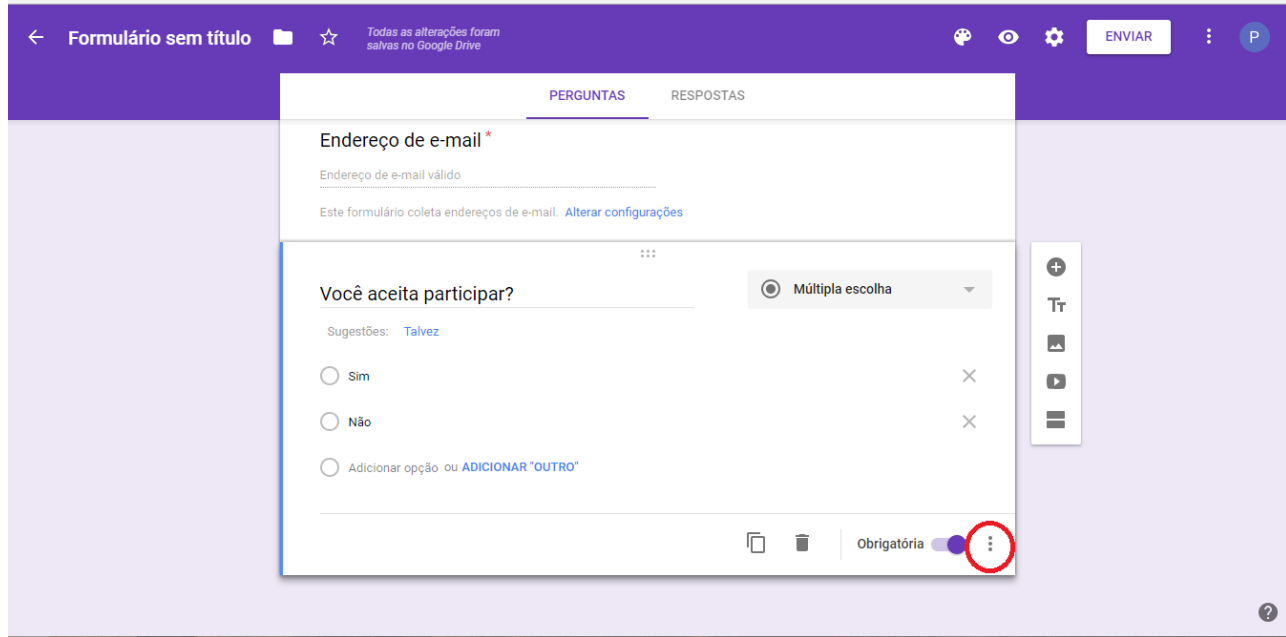

 $\star \quad :$ 

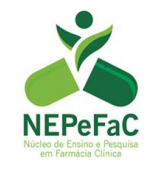

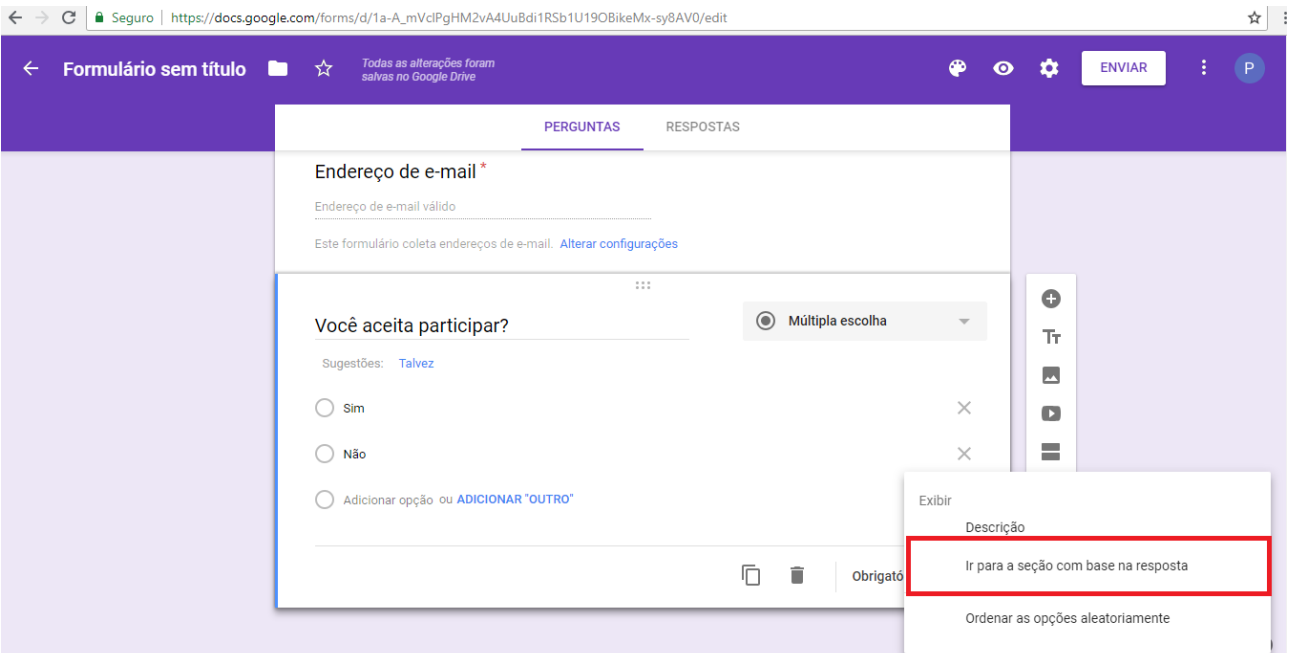

# c. Crie uma sessão com uma mensagem de agradecimento

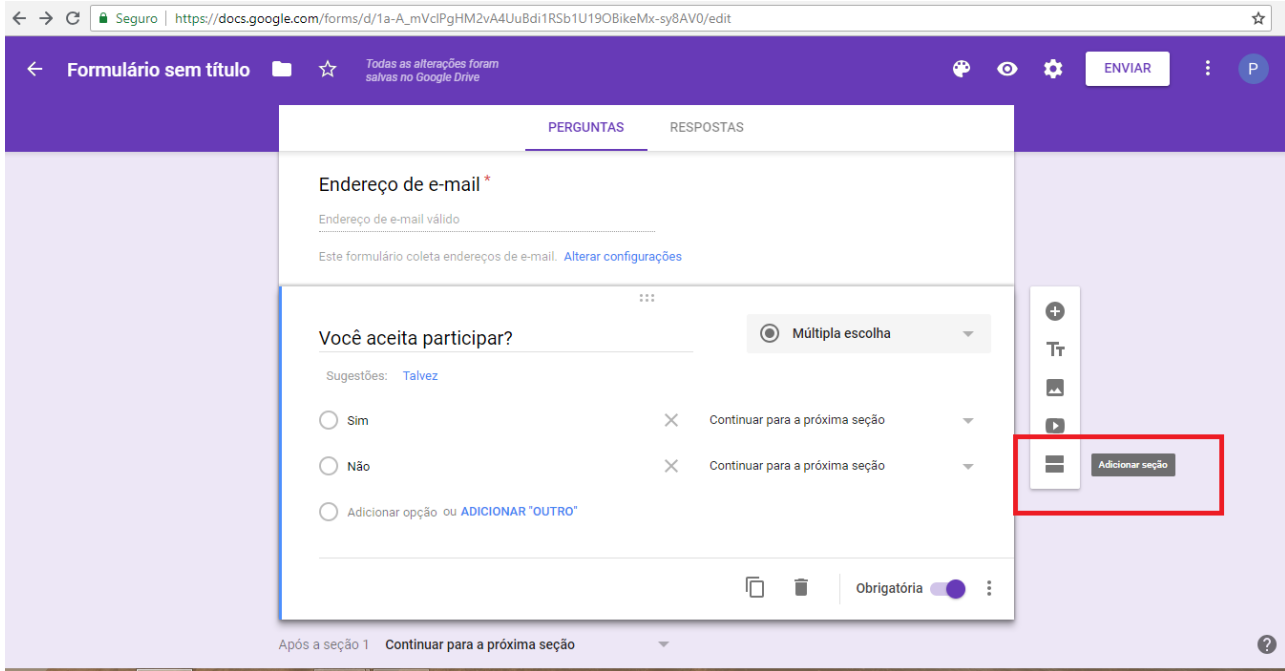

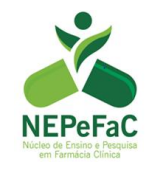

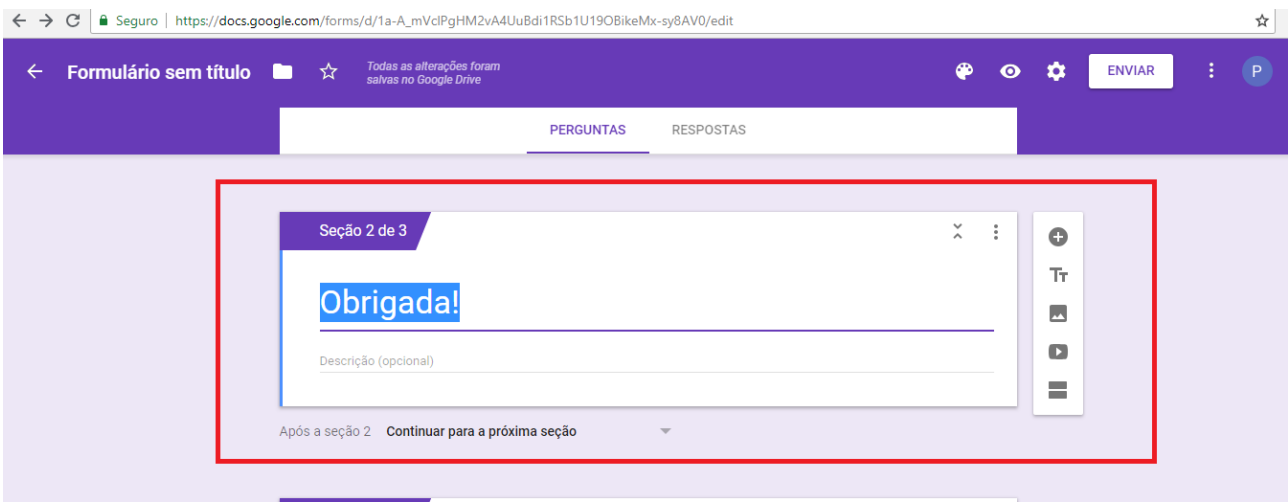

# d. Crie uma sessão com as perguntas do questionário em si

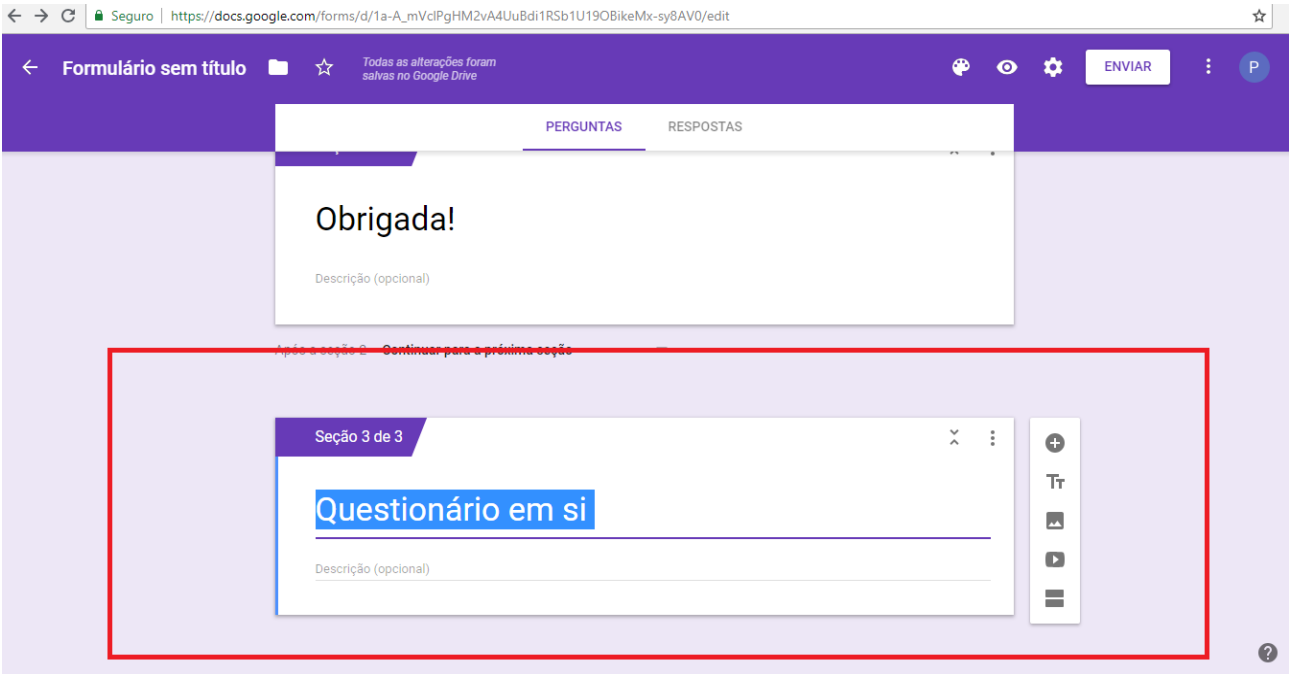

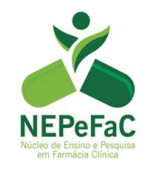

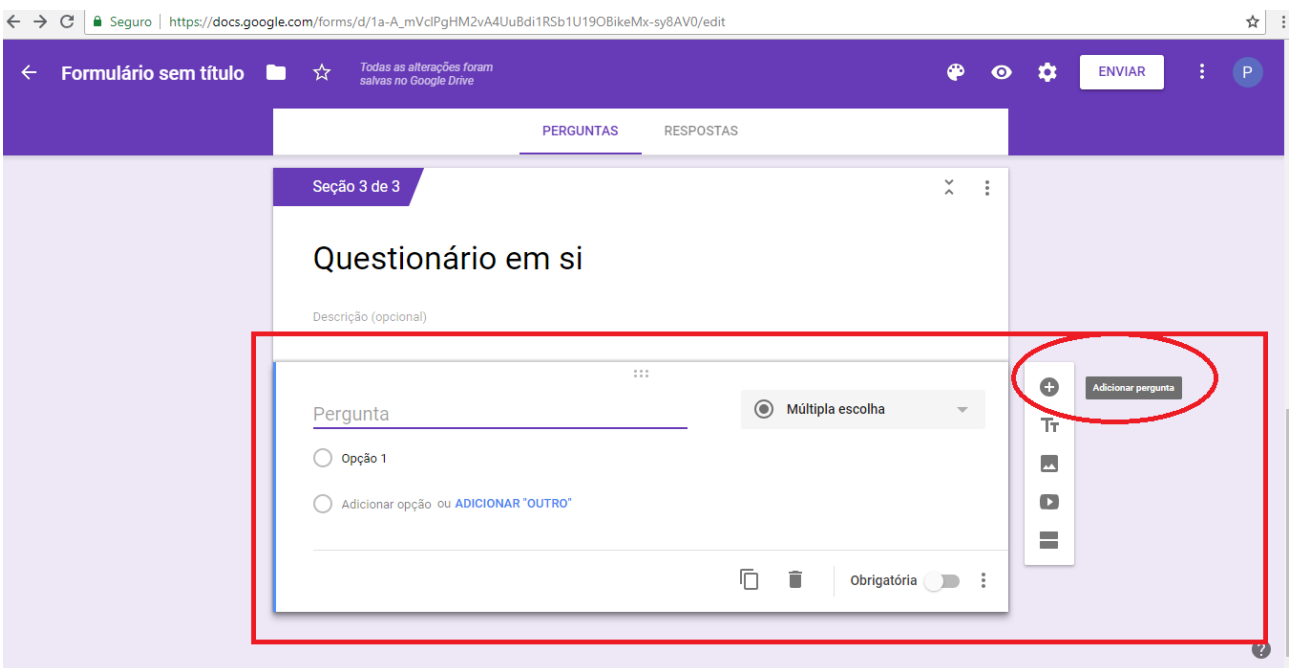

**Siga as instruções a partir da instrução número quatro.** 

• Retorne à pergunta 1 (Você aceita participar?) e configure a opção "ir para sessão com base na resposta"

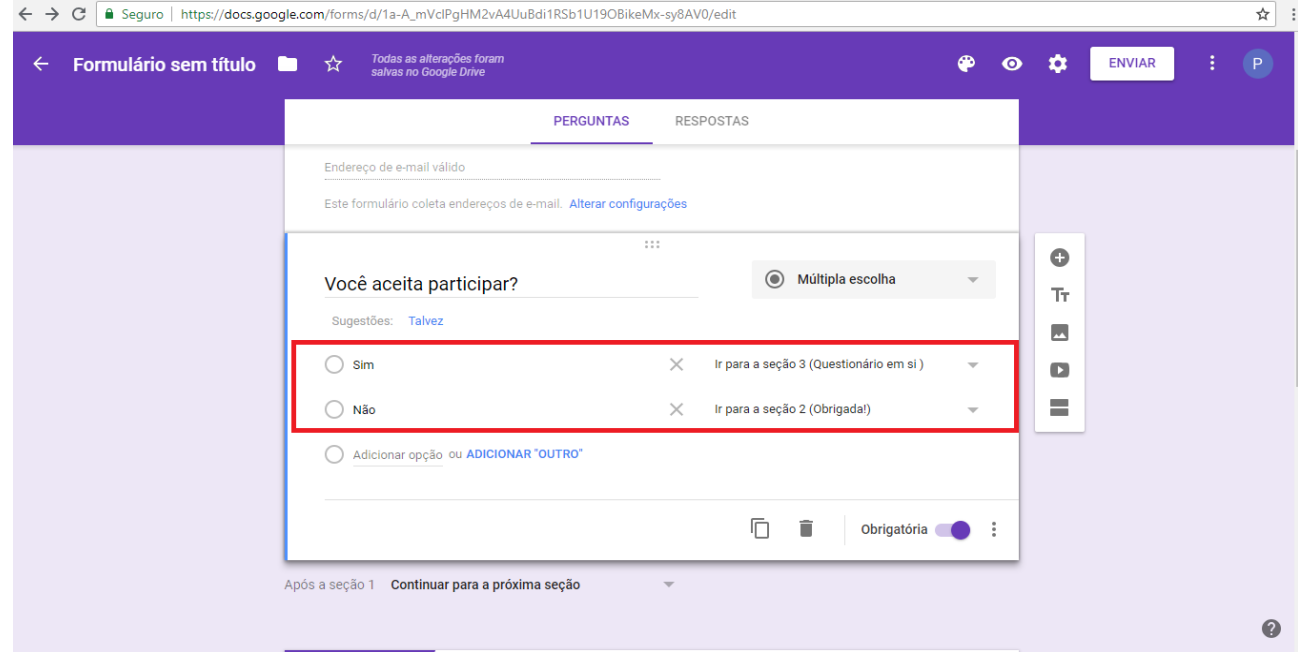

d. Clicando em visualizar, veja como fica:

• Clicando em "não aceito participar"

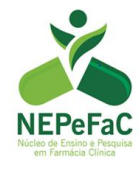

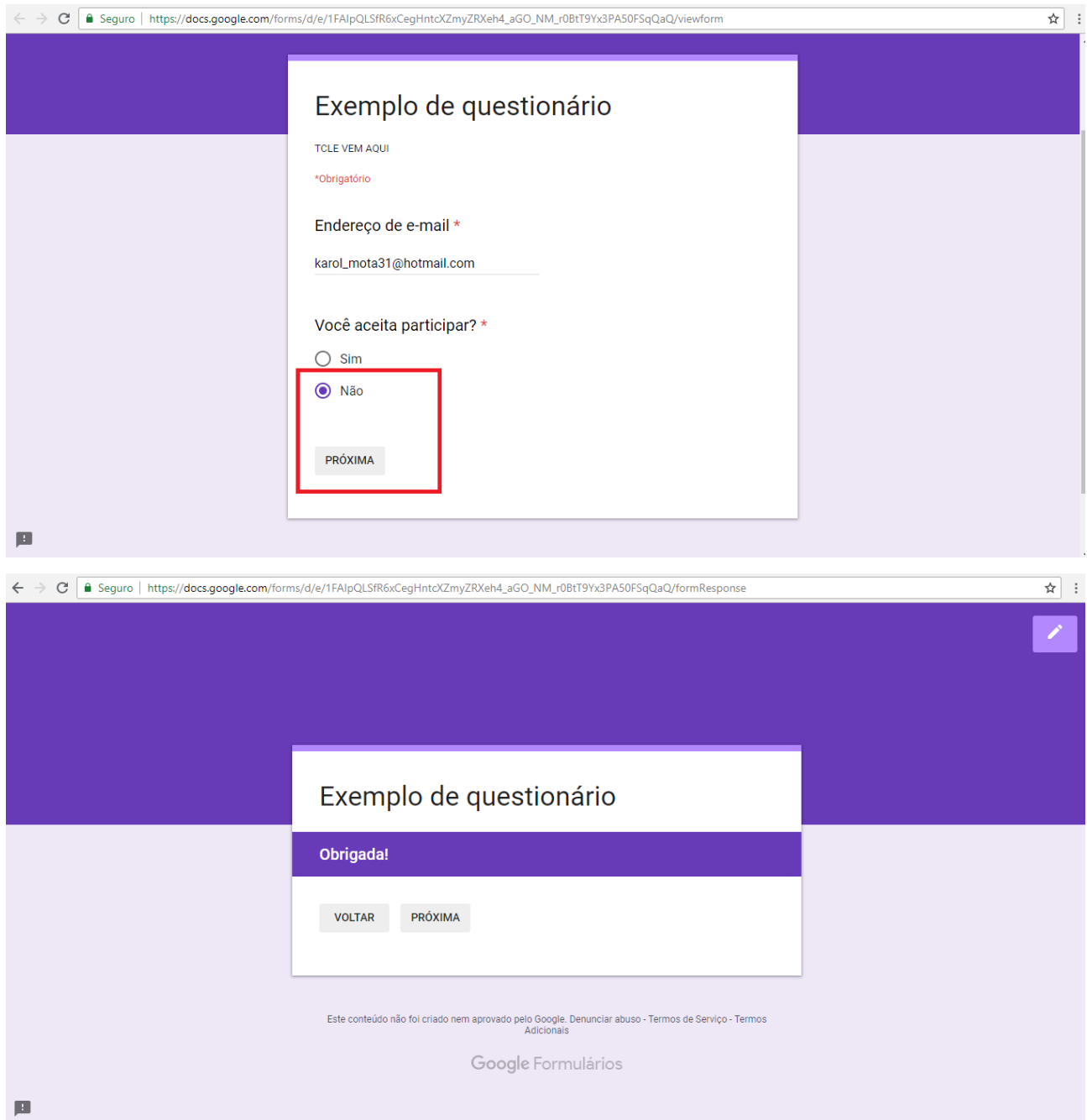

• Clicando em "aceito participar":

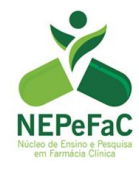

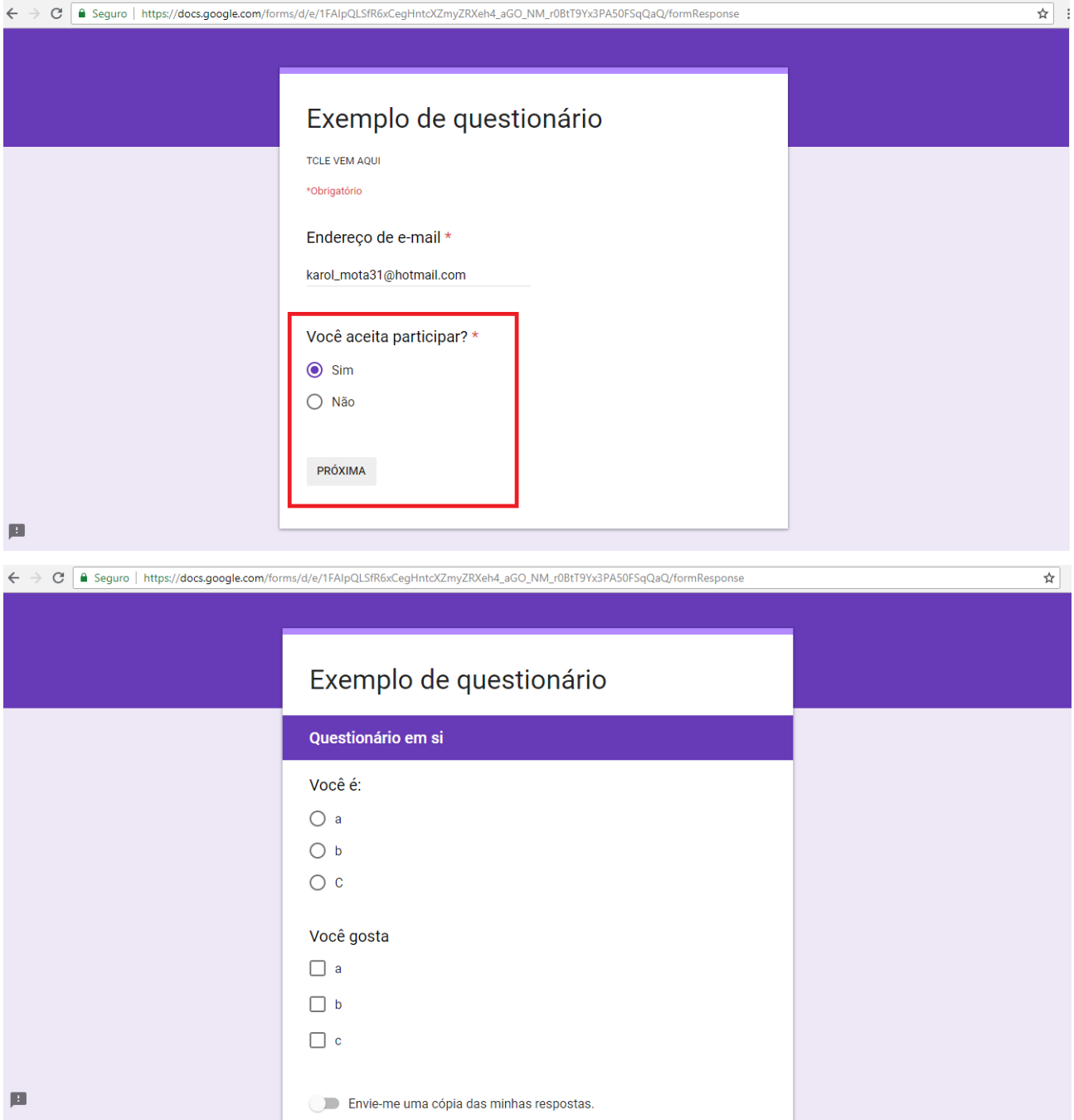

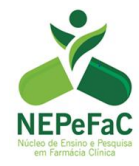

<span id="page-37-0"></span>Apêndice A - Modelo de Termo de Consentimento Livre Esclarecido – TCLE

# **TERMO DE CONSETIMENTO LIVRE E ESCLARECIDO UNIVERSIDADE FEDERAL DE SÃO JOÃO DEL-REI - UFSJ** INSTITUIDA PELA LEI Nº.10.425 DE 19/04/2002 – D.O.U. DE 22/04/2002 **CAMPUS CENTRO-OESTE DONA LINDU – CCO**

#### **TERMO DE CONSENTIMENTO LIVRE E ESCLARECIDO (TCLE)**

# **Título do Projeto: Análise da segurança e efetividade do uso da linagliptina por pacientes atendidos no Sistema Único de Saúde (SUS)**

*(Observação: O Termo de Consentimentos Livre e Esclarecido (TCLE) será emitido em duas vias, sendo uma para o entrevistado e outra para arquivamento do pesquisador. Todas as páginas do TCLE serão assinadas).*

Este estudo que o (a) senhor (a) está sendo convidado (a) a participar tem como objetivo analisar o perfil de segurança e efetividade do medicamento linagliptina em pacientes do Sistema Único de Saúde (SUS). Caso o (a) senhor (a) concorde em participar, o (a) senhor (a) precisará responder um questionário que será aplicado por nossa equipe de pesquisa. O questionário possui questões sobre sua saúde, medicamentos e hábitos de vida. Além disso, o(a) senhor(a) realizará alguns exames laboratoriais para análise do controle do Diabetes Mellitus, para isso serão necessários coletar aproximadamente 10mL de sangue do(a) senhor(a). A coleta de sangue será realizada em um laboratório terceirizado.

Pela sua participação no estudo, o (a) senhor (a) não receberá qualquer valor em dinheiro, mas terá a garantia de ressarcimento caso o senhor (a) tenha qualquer despesa decorrente da participação no estudo. De igual maneira, caso ocorra algum dano decorrente da sua participação, o senhor (a) será devidamente indenizado. Além disso, o senhor (a) terá garantia de que todas as despesas necessárias para a realização da pesquisa não serão de sua responsabilidade. O projeto financiará os gastos com todos os exames laboratoriais.

Além disso, todas as despesas necessárias para a realização da pesquisa não serão de sua responsabilidade. O projeto financiará os gastos com todos os exames laboratoriais.

O (a) senhor (a) não é obrigado a participar desta pesquisa e, se escolher participar, poderá desistir a qualquer momento, e terá a liberdade de não responder perguntas que julgar pertinente, sem que isso lhe traga qualquer penalidade ou prejuízo.

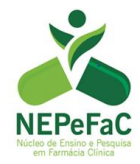

O presente estudo apresentará riscos mínimos de constrangimento e quebra de sigilo das informações coletadas. Para minimização destes riscos todos os dados coletados serão armazenados em armário fechado e serão mantidos sob sigilo do pesquisador responsável, sendo que após cinco anos os questionários serão incinerados (queimados). Além disso, há riscos relativos à coleta de sangue, como por exemplo a formação de hematomas (pele arroxeada), para se minimizar estes riscos a coleta será realizada por profissionais capacitados e treinados. Em relação aos benefícios da pesquisa espera-se que os resultados contribuam para uma melhor compreensão do perfil de efetividade e segurança da linagliptina. Além disso, espera-se benefícios diretos ao senhor(a) por meio dos resultados dos exames laboratoriais. Os resultados da pesquisa poderão ser publicados em periódicos da área da saúde ou apresentados em congressos científicos sem trazer o nome dos participantes.

Finalmente, tendo eu compreendido perfeitamente tudo o que me foi informado sobre a minha participação no estudo e, estando consciente dos meus direitos, das minhas responsabilidades, dos riscos e dos benefícios que a minha participação implica, concordo em participar e, para tanto eu dou o meu consentimento sem que para isso eu tenha sido forçado ou obrigado.

Eu, concordo em aconcordo em aconcordo em aconcordo em aconcordo em aconcordo em aconcordo em aconcordo em aconcordo em aconcordo em aconcordo em aconcordo em aconcordo em aconcordo em aconcordo em aconcordo em aconcordo e participar voluntariamente do Projeto de Pesquisa sob a orientação do Prof. Dr. André de Oliveira Baldoni.

**Assinatura do participante Assinatura do pesquisador responsável**

Divinópolis, / /

Pesquisador responsável: (*Seu nome)*. Telefone de contato do pesquisador: (37) 99100. 8037. **Endereço: Sebastião Gonçalves Coelho 400, bloco D, sala 308.3, bairro: Chanadour, CEP 35.501-296, Divinópolis-MG.**

ATENÇÃO: Em caso de dúvida em relação a este documento ou ocorrências relacionadas à pesquisa, você pode entrar em contato com a Comissão Ética em Pesquisa Envolvendo Seres Humanos da Universidade Federal de São João del-Rei – [cepes\\_cco@ufsj.edu.br/](mailto:cepes_cco@ufsj.edu.br) (37) 3221-1580. Endereço: Sebastião Gonçalves Coelho 400, bairro: Chanadour, CEP 35.501-296, Divinópolis-MG.

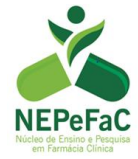

*"O talento vence jogos, mas só o trabalho em equipe ganha campeonatos".* Michael Jordan